# XCAL Common User Guide

Doc Rev: 04

Product Version: 3.20

3

2012.09

#### © 2012 Accuver Co., Ltd., All rights reserved.

This documentation shall not be changed, distributed to the public, and opened to the third person without written permission. Accuver is not responsible for any direct or indirect damages arisen or related to use of this manual. All information included herein may be changed without prior notice.

#### Accuver Co., Ltd.,

Address: #1-301, Complex 2, Pangyo7 Techno Valley #633, Sampyung-Dong, Bundang-Gu, Seongnam-Si, Kyungki-Do

Web site: www.Accuver.com

Phone #: +82-31-788-1700

Fax #: +82-31-705-1246

# **Revision History**

| Doc<br>Revision | Product<br>Release<br>Version | Date of<br>Release | Note                      |
|-----------------|-------------------------------|--------------------|---------------------------|
| 0               | 3.2                           |                    |                           |
| 1               | 3.2                           |                    |                           |
| 2               | 3.2                           |                    |                           |
| 3               | 3.2                           | 2012 Sep           | AutoCall update           |
| 4               | 3.2                           | 2012 Sep           | System Requirement update |
|                 |                               |                    |                           |
|                 |                               |                    |                           |

# Contents

| Revision History  | /                            | III |
|-------------------|------------------------------|-----|
| Contents          |                              | I   |
| Introduction      |                              | 1   |
| Overview          |                              | 1   |
| Features          |                              |     |
| System Require    | ments                        |     |
| Minimum           |                              |     |
| Recommend         | ded                          | 5   |
| Getting Start     |                              | 6   |
| Components        |                              | 6   |
| Installing Softwa | are (with Setup Package)     | 6   |
| Installing Softwa | are (with Patch Files)       | 8   |
| Installing Licens | se (with USB License Dongle) | 8   |
| Installing Licens | se (with machine code)       | 9   |
| Installing Licens | se (with Network License)    |     |
| Setting for Winc  | dows OS                      |     |
|                   |                              |     |

| Windows7 1                                               | 4 |
|----------------------------------------------------------|---|
| Vista                                                    | 3 |
| Connecting Device                                        | 1 |
| Connecting Device in XCAL                                | 1 |
| Connecting Device in XCAL-MO and in P8E                  | 2 |
| Running XCAL                                             | 4 |
| Configuring Port 3                                       | 5 |
| Starting Port Configuration                              | 6 |
| Configuring Mobile Port (In Mobile Alias Setting window) | 6 |
| Defining Interface Name                                  | 7 |
| Configuring Phone Part                                   | 8 |
| Configuring Data Port part                               | 9 |
| Configuring DUN Part 4                                   | 1 |
| Configuring Video Phone Option Part4                     | 1 |
| Configuring LogMask4                                     | 2 |
| Saving Configuration4                                    | 4 |
| Logging Start/Stop4                                      | 5 |
| AutoCall Test 47                                         | 7 |
| Configuring AutoCall Sceanrio 4                          | 7 |
| Voice                                                    | 1 |
| FTP                                                      | 3 |
| Ping                                                     | 4 |
| HTTP                                                     | 4 |
| Configuring Call Scheduler 5                             | 5 |
| Starting AutoCall Test                                   | 7 |
| Real Time Mapping                                        | 8 |
| Connecting a GPS Receiver                                | 9 |

| USB GPS                                             |
|-----------------------------------------------------|
| Internal GPS on XCAL H/W 59                         |
| Opening Map Files                                   |
| Starting XCAL Real Time Mapping Window60            |
| Configuring for MapX Engine61                       |
| Configuring for MapXtreme63                         |
| Configuring for Smart Map65                         |
| Starting Real Time Mapping Window 66                |
| Map Control Icons 68                                |
| Using Trace Icon                                    |
| Displaying BTS / Repeater / Serving Line / Coverage |
| Exporting Logging Data73                            |
| Replaying Measurement75                             |

# ntroduction

### **Overview**

XCAL is a real-time software solution for wireless network optimization and performance measurement. It interfaces Test Terminals such as Mobile Phones, Modems, Network Cards, and Scanners to collect Data and to perform QoS Tests

XCAL collects Layer 1, 2, 3 messages, and TCP/IP packets from both the air and data interface of all commercially available technologies [CDMA IS95A/B, 1XRTT, EVDO (Rev. 0, Rev. A, and Rev. B), GSM, GPRS, EDGE, UMTS, HSDPA, HSUPA, HSPA+, DC-HSDPA, WiMAX, and LTE].

It also performs various QoS Test on Voice and Data Service by embedded automated Call Scripts.

XCAL combines RF Air Interface information and QoS Tests in same platform for overall performance measurement and analysis.

XCAL has been also proven as a good solution in global to significantly reduce overhead and improve operational efficiency.

XCAL is basically developed for Single PC (Laptop) solution but it could be extended to Mass Call Test Solution with additional H/Ws to run quite a lot of Terminals in parallel for benchmarking test and Capacity test.

XCAL could be classified to various product names by the license options included.

For example, XCAL is generally called as XCAL-X with WiMAX License only.

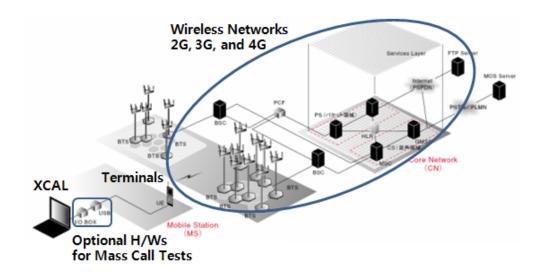

#### XCAL System Overview

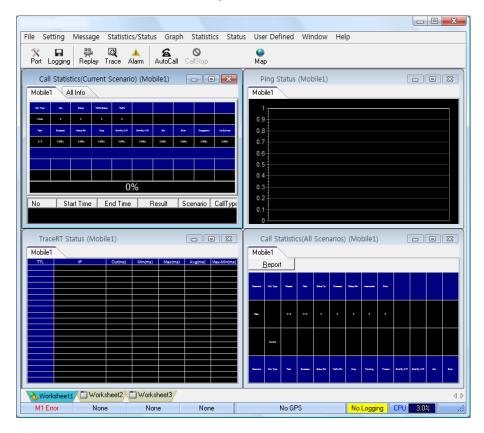

XCAL Program Main Screen

## **Features**

The key features of XCAL are as follows:

- To collect data over both layer 1/2/3 messages and TCP/IP packets simultaneously of different technologies.
- To support CDMA IS95-A/B, 1XRTT, EVDO (Rev. 0, Rev. A, and Rev. B), GSM, GPRS, EDGE, UMTS, HSDPA, HSUPA, HSPA+, DC-HSDPA, WiMAX, and LTE.
- To support Various Mobile Chipsets.

CDMA/EVDO: Qualcomm chipset & VIA Chipset

GSM/GPRS/EDGE: Qualcomm Chipset & Nokia Chipset

WCDMA/HSDPA/HSUPA:

Qualcomm chipset, Nokia Chipset, Samsung Chipset, Icera Chipset & Infineon Chipset

DC-HSDPA: Qualcomm Chipset

HSPA+: Qualcomm Chipset & Infineon Chipset

WiMAX:

Runcom Chipset, Beceem chipset, GCT Chipset, Sequans Chipset, Intel Chipset, MediaTek Chipset, Samsung Chipset

LTE:

Qualcomm Chipset, LGE Chipset, Samsung Chipset, GCT Chipset, Sequans Chipset, Altair Chipset, HiSilicon Chipset

• To support Various Scanners.

PCTel Scanner: LX Scanner, EX Scanner, PCI Scanner (MX Scanner by OCT-2011)

Anritsu Scanner: 8720, 8740, 8780

DRT Scanner: CDMA/EVDO, GSM/WCDMA, WiMAX (LTE by the end of 2011)

Panasonic Scanner: WCDMA

R&S Scanner: TSMW (LTE only), (TSMQ & TSMW by the end of 2011)

• To log and decode RRC/NAS/RLC/RLP, and TCP/IP message in real-time platform

- To display measured data in various types of viewer window
   Line Graph, Bar Graph, Map View, Table View, Statistics View, and Message View in real-time.
- To support automatic call scripts and QoS measurements
   Voice, FTP, HTTP, UDP, Email, VoIP, VOD, Ping, IPerf, SMS/MMS Call Tests
   Voice MOS & Video MOS measurements
- To support Audible and visible Alarm for important events.
- To support log file (DRM and Qualcomm MDM) replay.
- To support GPS interface and GIS mapping plot.
- To support an export a Log to CSV file format.
- To support an export a log to Google & MapInfo map format.
- To support a favorite and template screen view.

# System Requirements

Before you begin, ensure that your system meets the following requirements.

| Μ | inimum |
|---|--------|
|   |        |

| Item       | Minimum                                       |
|------------|-----------------------------------------------|
| CPU        | Pentium Dual Core processor,                  |
| CPU        | 1.5 GHz or higher processor                   |
| Monitor    | 1024 * 768(16bit) or above                    |
| RAM        | 2GB or above                                  |
| Hard Drive | 120GB or larger hard disk for collecting data |
| Operation  | Windows VD or higher                          |
| System     | Windows XP or higher                          |

#### Recommended

Recommended system requirement varies depending on mobile chipset type.

#### [For 3G/WiMAX]

| Item                    | Recommended                                              |
|-------------------------|----------------------------------------------------------|
| CPU                     | Pentium Core2Duo processor,                              |
|                         | 2.0 GHz or higher processor                              |
| Monitor                 | 1280 * 1024(32bit) or above                              |
| RAM                     | 4GB or above                                             |
| Hard Drive              | 300GB (7200 RPM) or larger hard disk for collecting data |
| <b>Operation System</b> | Windows XP or higher                                     |

#### [For LTE]

| Item                    | Recommended                                            |
|-------------------------|--------------------------------------------------------|
| CPU                     | Core I5 processor or higher processor                  |
| Monitor                 | 1024 * 768(16bit) or above                             |
| RAM                     | 4GB or above                                           |
| Hard Drive              | 500 (7200 RPM) or larger hard disk for collecting data |
| <b>Operation System</b> | Windows XP or higher                                   |

# Getting Start

# Components

Following components are provided with purchase.

- Software Installation CD (include User Guide) or S/W file in Web Link.
- Key Lock Dongle (USB) or S/W license file.
- Optional GPS Antenna (USB)

# Installing Software (with Setup Package)

Before installation of new Setup Package, you are kindly requested to uninstall old XCAL if you have it already installed before.

Following procedure enables you to install XCAL software on test PC appropriately. All applications should be closed on your PC before beginning installation.

1. Insert the supplied CD-ROM into your CD-ROM drive.

The CD-ROM shall automatically run, and installation wizard is started.

If the installation window does not appear, find the **setup.exe** from the supplied CD-ROM/XCAL Setup.

(In case you have a Setup S/W via Web Link, please find the **setup.exe** and run it.)

2. Installation wizard is started, read carefully and follow installation instructions properly.

The S/W will install the following S/W modules;

- > XCAL main S/W application
- Microsoft Dot Net Frame Work Application (Only for Windows XP)
- SmartMap Engine Application
- WinPCAP Application
- > HHD Serial Port Monitoring Module
- MapXtreme OEM Application
- Microsoft Dot NetFrame Work Application
- 3. In middle of Installation, you will be requested the following things;
  - Type Name and Company Name
  - > Assign Program Group and Program Folder

(In default, it will use 'ACCUVER' as Program Group and 'program files/ACCUVER/XCAL' or 'program files(x86)/ACCUVER/XCAL' as Program Folder.)

Press <Next>, <Update>, <OK>, and <Finish> buttons.

### **Installing Software** (with Patch Files)

Before installation of new Patch files, you must have XCAL installed before.

Following procedure enables you to install XCAL software patch on test PC appropriately. All applications should be closed on your PC before beginning installation.

1. Download a S/W patch from Web Link provided by ACCUVER.

A S/W patch is generally provide in Zipped file. You are kindly requested to unzip it after downloading.

2. Copy and Paste all unzipped files and folders into the folder where previous XCAL was installed. Please replace all files with the Patch Files.

# Installing License (with USB License Dongle)

If you have a USB License Dongle, please be sure to install a Driver File first before to plug in. If not, please skip this procedure.

Following procedure enables you to install XCAL software patch on test PC appropriately. All applications should be closed on your PC before beginning installation.

- 1. USB Dongle Driver files are in the folder of 'Driver' in root folder of XCAL as following;
  - HASP Win7 64bit driver HASP4 keylock driver Rainbow Keylock driver Safenet keylock driver

Evaluation USB Dongle License (Time-Locked)

HASP Win7 64bit driver : Driver file for Windows 7 64 Bit OS HASP4 Keylock driver : Driver file for Windows XP, Vista, 7 32 bit OS

Commercial USB Dongle License (Permanent License)

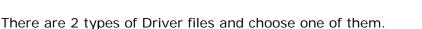

Rainbow Keylock driver : Driver file for Windows XP, Vista, & 7 Safenet KeyLock driver : Driver file for Windows Vista, & 7

- 2. Run Setup Files of proper license driver.
- 3. After installation, plug in a USB Dongle.

## Installing License (with machine code)

If you have a License based on S/W file license on your machine code, please follow these steps to install a License File. If not, please skip these procedures.

- 1. Download a License Manager Application from ACCUVER.
- 2. Run it and get machine code file of your Laptop.

When Machine Code file (\*.mc) is created, send it to ACCUVER.

3. ACCUVER will provide a proper license file on a given Machine Code.

Please keep in mind that a S/W license will work only on a matched machine code. It could not be transferrable to other laptop.

4. Run a License Manager Application again and register(Add) a License File.

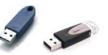

Please make it sure that you have a good internet connection.

A S/W license is requested once to check

| Rate | Application | Expire | Get MachineCode |
|------|-------------|--------|-----------------|
|      |             |        | Add License     |
|      |             |        | Delete License  |

## Installing License (with Network License)

If you have a License based on Network License Server, please follow these steps to install a License File. If not, please skip these procedures.

1. Open an URL of License Server.

Please contact to your Network License Manager to know the URL.

Please use an MS Internet Explorer 8 or older in Web Browsing.

2. On first access, you are requested to install an Network License ActiveX.

Please disable all firewall and lower security level.

- > go to Internet Options and Advanced,
- run Restore advanced settings
- run Reset Internet Explorer settings
- Check if "Allow software to run or install even if the signature is invalid" is checked or not. If not, check this one.

| eneral             | Security                                                                     | Privacy                                                                        | Content                                                                    | Connections                                                                 | Programs           | Advanc |
|--------------------|------------------------------------------------------------------------------|--------------------------------------------------------------------------------|----------------------------------------------------------------------------|-----------------------------------------------------------------------------|--------------------|--------|
| Setting            | s                                                                            |                                                                                |                                                                            |                                                                             |                    |        |
| ©<br>Sec           | Just displa<br>curity<br>Allow activ<br>Allow activ                          | wit unkno<br>withe resi<br>re content<br>re content<br>wore to ru              | win addres<br>ults in the r<br>t from CDs<br>t to run in f                 | to run on My Co<br>files on My Com<br>even if the sig<br>e revocation       | omputer*<br>puter* |        |
| >>>                | Check for<br>Check for<br>Do not say<br>Empty Ter<br>Enable DO<br>Enable Int | server cei<br>signature:<br>ve encrypi<br>nporary Ir<br>M Storage<br>egrated V | rtificate re<br>s on downl<br>ted pages<br>nternet File<br>e<br>Vindows Ac | vocation*<br>oaded program<br>to disk<br>is folder when l<br>uthentication* |                    | osed + |
| Reset Rese<br>cond | Internet Ex<br>ets Interne<br>lition.                                        | plorer set<br>t Explorer                                                       | tings<br>'s settings                                                       | to their default                                                            | KCS                | et     |

3. Log in to a License Server Web Page.

Please contact to your Network License Manager to know ID and PASS.

| 001001100100000001                                  | Accurer<br>ACCUTAGE and VERIfied TAM equipment<br>Welcome to ACCUVER product<br>registration web-site. |
|-----------------------------------------------------|----------------------------------------------------------------------------------------------------|
| Harmonized relationship<br>With cellular operatores | Access to SWKey web-site, download<br>ActiveX patch version, and reboot your system.                   |
| (* Support Site                                     | USER ID  PASSWORD  LOGIN                                                                               |

4. After Log on, you will see the page of 'Key (Network License) download'.

Please click the button of 'Key Download' to get a Network License.

Then move to 'Product Download' part to get a XCAL Main S/W Package.

|                                             | Αςςι                                                                                                    | IVER                                    |                |         |
|---------------------------------------------|----------------------------------------------------------------------------------------------------|-----------------------------------------|----------------|---------|
|                                             |                                                                                                    | Ified T&M equipment                     |                |         |
|                                             | * Notice                                                                                                    |                                         |                |         |
| AP(ALU)Test-100401                          | Data Not found                                                                                                    |                                         |                |         |
|                                             | + ALU Key User Inform                                                                                                    | mtion                                   |                |         |
|                                             | Login ID                                                                                                    | jachward3                               | Name           | 1/h     |
| Notice                                      | Email                                                                                                    | ijh5634@innowireless.co.kr              | Valid During   | 30 Days |
| Product Download                            | -                                                                                                    |                                         |                |         |
| Key Manager                                 | * When you format y                                                                                                    | our PC, please return your License Key. |                |         |
|                                             |                                                                                                    |                                         |                |         |
| to US tech Support<br>469-341-6100 option 2 |                                                                                                    | C                                       | • Key Download |         |
|                                             | · · · · · · · · · · · · · · · · · · ·                                                                                                    |                                         |                |         |
|                                             | the state of the state of the s |                                         |                |         |
|                                             | Product information     Product                                                                                                    | XCAP                                    |                |         |

- 5. Network License will be valid for an allowed Time Duration in Network Server.
  - Once a Network License is given, same license is not allowed to be regenerated until expiry of allowed Time Usage.
  - When you need to handover your license to others before expiry, you must return your license to Network Server.

The process of Returning License is following;

- A. Log in to Network Server
- B. After log on, there will be 2 options of 'Key Restore' and 'Key Extend'.
- C. Click the button of 'Key Restore' and now the pre-occupied license is released.
- When you want to use a Network License after Expiry, please click the button of 'Key Extend' instead of 'Key Restore' in above procedure.

# **Setting for Windows OS**

The following Windows settings are requested to assure a correct test and get a best test result.

| Set Item                              | State                | Purpose                                                                                                    |
|---------------------------------------|----------------------|----------------------------------------------------------------------------------------------------|
| Firewall                              | Off*                 | To access to mobile station                                                                                                    |
| Windows Update                        | Not<br>automatically | To maximize the performance of data call                                                                                                    |
| Synchronization<br>with Internet Time | Not<br>synchronized  | To prevent a logging time from being mixed up owing<br>to the automatic change of time by this<br>synchronization with the time from internet server               |
| User Account<br>Control               | Off                  | To create a log file of call test                                                                                                    |
| Etc.                                  |                      | To maximize the performance of data call, all<br>programs accessing to Internet network automatically<br>such as messenger, Internet Explorer should be<br>closed. |

#### Remark)

\*: When XCAL LTE S/W is launched, firewall is automatically set as Off. But, to check whether this automatic setting is done well may be required according to your PC system.

See the following procedures to set the above items according to Windows OS.

#### Windows7

[Firewall]

1. Go to Start – Control Panel – System and Security – Windows Firewall.

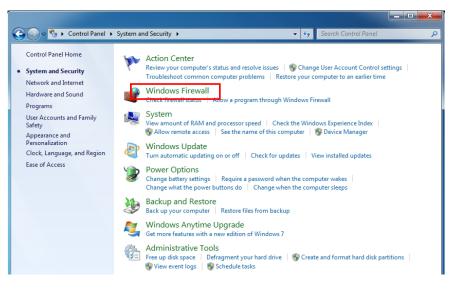

#### 2. Select Turn Windows Firewall on or off.

| Control Panel >                                                                                                    | System and Security   Windows Firewall                                                                                                    | - 4 Search Control Panel                                                               |
|----------------------------------------------------------------------------------------------------|----------------------------------------------------------------------------------------------------|----------------------------------------------------------------------------------------|
| Control Panel Home<br>Allow a program or feature<br>through Windows Firewall<br>Change notification settings<br>Turn Windows Firewall on or<br>off<br>Restore defaults<br>Advanced settings<br>Troubleshoot my network | Help protect your computer with Wi<br>Windows Firewall can help prevent hackers or m<br>through the Internet or a network.<br>How does a firewall help protect my computer?<br>What are network locations?<br>What are network locations?<br>Home or work (private) netw<br>Networks at home or work where you know an<br>Windows Firewall state:<br>Incoming connections:<br>Active home or work (private) networks:<br>Notification state: | ndows Firewall nalicious software from gaining access to your computer works Connected |
| See also<br>Action Center<br>Network and Sharing Center                                                                                                    | Public networks                                                                                                    | program<br>Not Connected 🕥                                                             |

 Select the checkbox for Turn off Windows Firewall (not recommended) of Home or work (private) network location settings, and select the checkbox for Turn off Windows Firewall (not recommended) of Public network location settings.

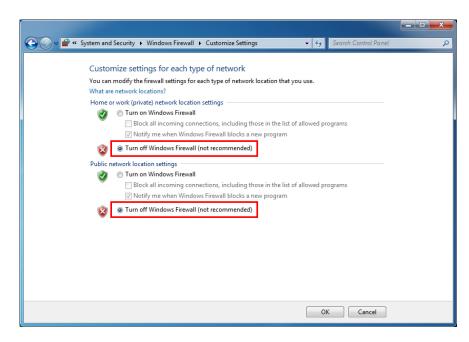

4. Click OK.

[Windows Update]

1. Go to Start – Control Panel – System and Security – Windows Update.

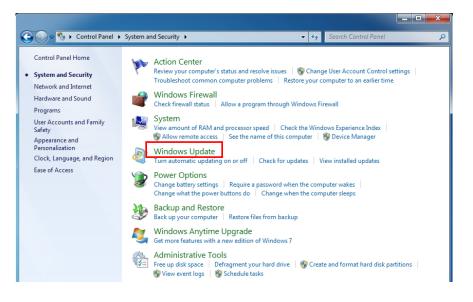

2. Select Change settings.

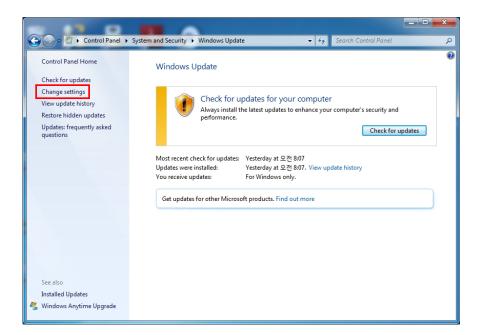

3. Select Never check for updates (not recommended).

| ystem and Security > Windows Update > Change settings • 47 Search Control Panel                                                                                                    | Q |
|----------------------------------------------------------------------------------------------------|---|
| Choose how Windows can install updates<br>When your computer is online, Windows can automatically check for important updates and install them<br>using these settings. When new updates are available, you can also install them before shutting down the<br>computer.<br>How does automatic updating help me?<br>Important updates |   |
| Never check for updates (not recommended)  Install new updates: Every day  기 at 오전 3:00 기                                                                                                    |   |
| Recommended updates           Image: Size of the same way I receive important updates                                                                                                    |   |
| Who can install updates<br>Ø Allow all users to install updates on this computer                                                                                                    |   |
| Note: Windows Update might update itself automatically first when checking for other updates. Read our<br>privacy statement online.                                                                                                    |   |
| OK Cancel                                                                                                    |   |

4. Click OK.

[Synchronization with Internet Time]

1. Go to Start - Control Panel - System and Security.

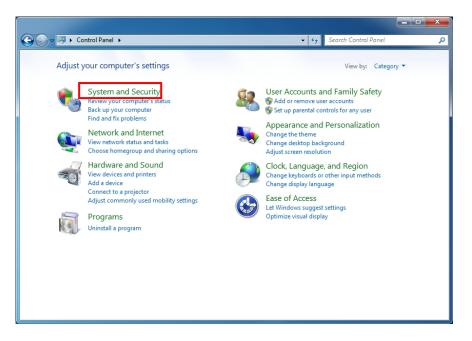

2. Select Clock Language and Region.

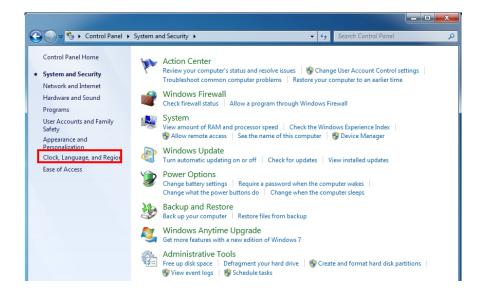

3. Select Date and Time.

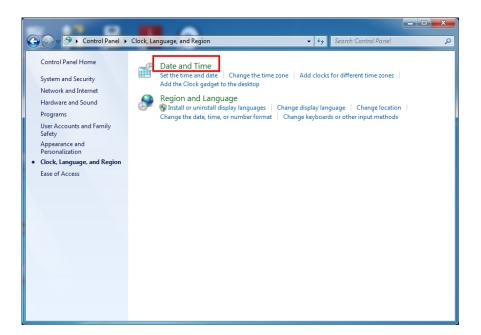

4. **Date and Time** window appears. Select **Internet Time** tab, and click **Change settings...** button.

| Date and Time                               | ×                                        |
|---------------------------------------------|------------------------------------------|
| Date and Time Additional Clocks Inter       | net Time                                 |
| This computer is not set to automat server. | ically synchronize with an Internet time |
|                                             |                                          |
|                                             |                                          |
|                                             | Change settings                          |
|                                             |                                          |
| What is Internet time synchronization       | <u>n?</u>                                |
|                                             | OK Cancel Apply                          |

5. Unselect the checkbox for Synchronize with an Internet time server.

| Internet Time Settings                   | x            |
|------------------------------------------|--------------|
| Configure Internet time settings:        |              |
| Synchronize with an Internet time server |              |
| Server: time.windows.com                 | ▼ Update now |
|                                          |              |
|                                          |              |
|                                          |              |
|                                          |              |
|                                          | OK Cancel    |
|                                          |              |

6. Click OK.

[User Account Control]

1. Go to Start – Control Panel – User Accounts and Family Safety – User Accounts.

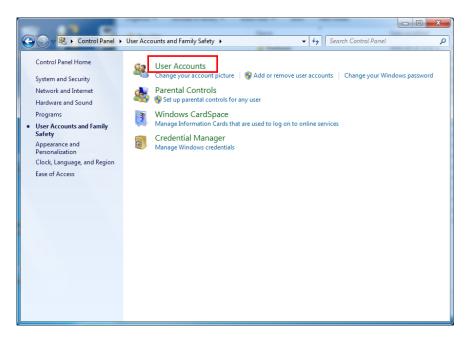

2. Select Change User Account Control settings.

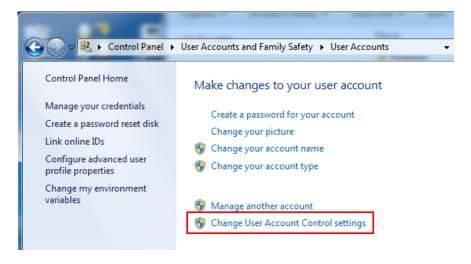

3. Move the control bar at the lowest level.

| User Account Control<br>Tell me more about U | be notified about changes to your computer<br>helps prevent potentially harmful programs from making changes to your computer.<br>ser Account Control settings |
|----------------------------------------------|----------------------------------------------------------------------------------------------------|
| Always notify                                |                                                                                                    |
| - [ -                                        | Never notify me when:                                                                                                    |
|                                              | <ul> <li>Programs try to install software or make changes to<br/>my computer</li> <li>I make changes to Windows settings</li> </ul>                            |
| <br>Never notify                             | Not recommended. Choose this only if you need to<br>use programs that are not certified for Windows 7<br>because they do not support User Account Control.     |
|                                              | Cancel                                                                                                    |

4. Click OK.

#### Vista

[Firewall]

 Go to Start – Control Panel –Security. Select Windows Firewall tab.

| C Windows Security Center                                                                        |                                                                                                    | 101000                                       |
|--------------------------------------------------------------------------------------------------|----------------------------------------------------------------------------------------------------|----------------------------------------------|
| <ul> <li>Western Upstein</li> <li>Western Frenzill</li> <li>Western Detender</li> </ul>          | Security essentials<br>To help potent your computer, make sum the few<br>CN:<br>Using Windows Terarty Center | e security essentials below are marked On or |
| Delarest Options                                                                                 | Torosat                                                                                                    | Off 😖 🛞                                      |
| <ul> <li>Set the latest taxarily and<br/>object information unline from<br/>Microsoft</li> </ul> | Windows Firewell is turned off.<br>Down the my buckletis options.                                            | @Tarmag.new                                  |
| Change the way faculty<br>Center alerts me                                                       | Note: Two or researches allo survive at the same<br>How does a firewall help protect my computer?            | time can conflict with each other.           |
|                                                                                                  | Automatic spelwing                                                                                           | Not adomutic 🔒 🛞                             |
|                                                                                                  | Malware protection                                                                                           | Check settings 🧕 🛞                           |
|                                                                                                  | Other security settings                                                                                      | ox e 🛞                                       |
|                                                                                                  |                                                                                                    |                                              |

2. Windows Firewall window appears. Click **Change settings** button.

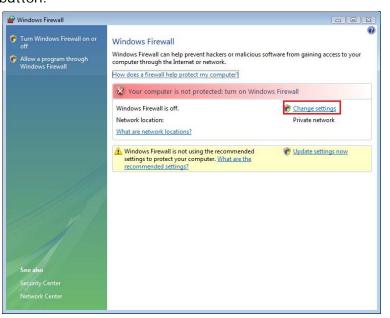

3. Windows Firewall Settings window appears. Select checkbox for **Off (not recommended)**.

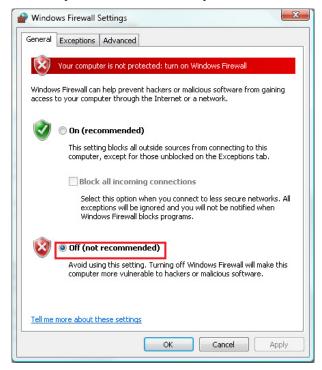

4. Click OK.

[Windows Update]

1. Go to Start – Control Panel – System and Security – Windows Update.

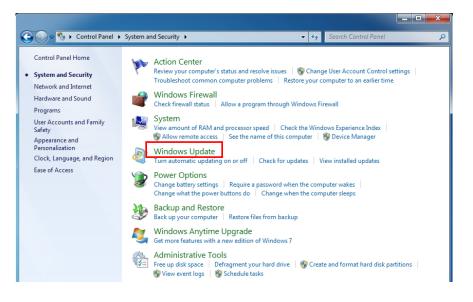

2. Select Change settings.

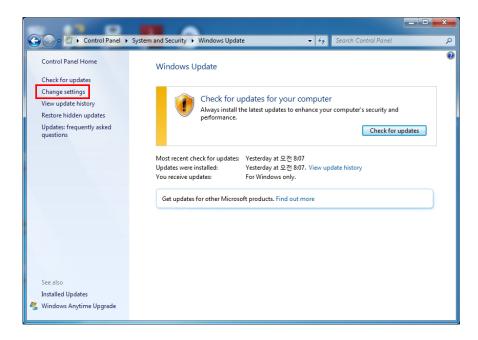

|                                                                                                    | - • × |
|----------------------------------------------------------------------------------------------------|-------|
| Search Control Panel                                                                                                    | Q     |
| Choose how Windows can install updates         When your computer is online, Windows can automatically check for important updates and install them using these settings. When new updates are available, you can also install them before shutting down the computer.         How does automatic updating help me?         Important updates         Important updates         Install new updates:         Ever check for updates (not recommended)         Install new updates:         Every day         at 오전 3:00         Give me recommended updates the same way I receive important updates         Who can install updates         Install ouddates         Install ouddates         Install updates         Install updates         Install updates         Install updates         Install updates         Install updates         Install updates         Install updates         Install updates         Install updates to install updates on this computer         Note: Windows Update might update itself automatically first when checking for other updates. Read our privacy statement online. |       |
|                                                                                                    |       |
| OK Cancel                                                                                                    |       |

#### 3. Select Never check for updates (not recommended).

Click OK.

[Synchronization with Internet Time]

1. Go to Start – Control Panel – System and Security.

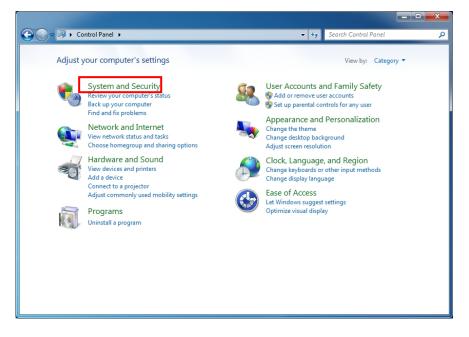

2. Select Clock Language and Region.

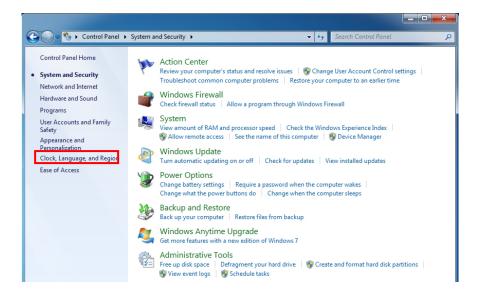

3. Select Date and Time.

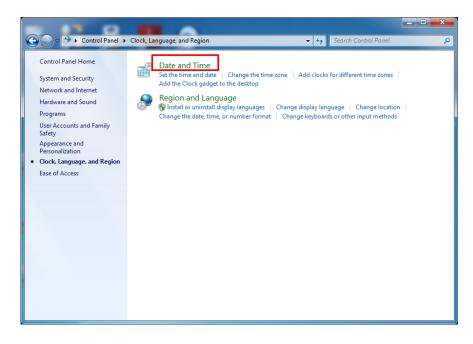

4. **Date and Time** window appears. Select **Internet Time** tab, and click **Change settings...** button.

| Bate and Time                                                                       |
|-------------------------------------------------------------------------------------|
| Date and Time Additional Clocks Internet Time                                       |
| This computer is not set to automatically synchronize with an Internet time server. |
|                                                                                     |
|                                                                                     |
|                                                                                     |
| 😯 Change settings                                                                   |
|                                                                                     |
| What is Internet time synchronization?                                              |
| OK Cancel Apply                                                                     |

5. Unselect the checkbox for **Synchronize with an Internet time server**.

| Internet Time Settings               | X          |
|--------------------------------------|------------|
| Configure Internet time settings:    |            |
| Synchronize with an Internet time se | rver       |
| Server: time.windows.com             | Update now |
|                                      |            |
|                                      |            |
|                                      |            |
|                                      |            |
|                                      | OK Cancel  |
| L                                    |            |

6. Click OK.

[User Account Control]

1. Click Start - Control Panel - User Accounts.

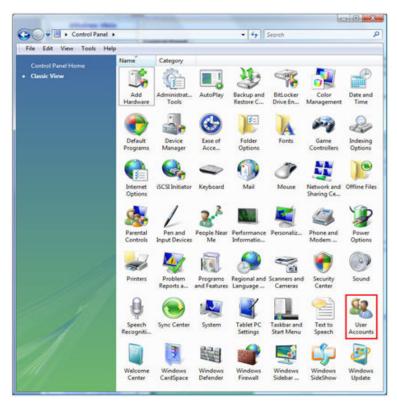

2. Click on Turn User Account Control on or off.

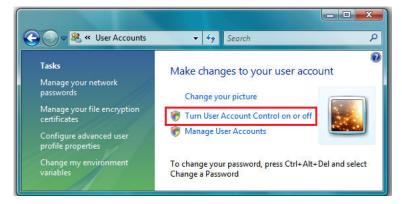

3. Uncheck the box for Use User Account Control (UAC) to help protect your computer.

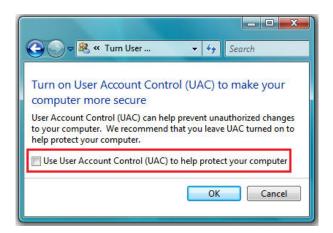

- 4. Click OK.
- 5. Reboot the PC.

# **Connecting Device**

Following procedure explains how to connect mobile station and host PC.

# **Connecting Device in XCAL**

XCAL allows some devices as following;

- Mobile Phone with Data Cable
- Data Card
- USB Modem (Dongle)
- Scanner
- GPS

To connect a Device to XCAL, you are requested to install a proper driver first in your laptop.

If your laptop do not recognize the device in Device Manager in Windows OS, XCAL can not recognize the device as well.

1. Install a proper device driver.

Driver file of Device would be different per device model and manufacturer.

Please contact to Device Provider to get a proper driver.

- 2. Plug in a device.
- 3. Check the installation of Device in 'Device Manager' in Windows OS.
- 4. Run XCAL.

## **Connecting Device in XCAL-MO and in P8E**

XCAL-MO and P8E allows some devices as following;

- Mobile Phone with Data Cable
- Data Card
- USB Modem (Dongle)

To connect a Device to XCAL-MO & P8E, you are requested to install a proper driver first as like as XCAL.

In case of XCAL-MO and P8E, it has an individual Windows OS in each H/W slot and you are kindly requested to install a driver file on each H/W slot in separate.

If your H/W slot does not recognize the device in Device Manager in internal Windows OS, XCAL-MO & P8E can not recognize the device.

- 1. Turn on XCAL-MO and P8E.
- 2. Run XCAL-MO/P8E Host Program and it will activate H/W Slots.
  - A. Slot Recognition (Slot On/Off) and Click <OK> button.
  - B. Slot H/W S/W update go on and after completion of S/W update, XCAL-MO Main window will show up.
- 3. Access to H/W Slot via VNC.

VNC is a remote desktop application to access to an internal Windows OS in H/W slot.

You can get a freeware application of VNC from the following link;

http://www.realvnc.com/cgi-bin/download.cgi

cf) A free version of VNC for Windows works on Windows Vista and 7 as well even a Web page says it works only up to Windows XP.

The address of each H/W slot is following;

H/W Slot 1 ~ 5 : 1.1.2.1 ~ 1.1.2.5

If a VNC asks a password, please type 'accuver'.

4. Copy a driver file to a general USB Memory Stick and plug it in a H/W slot.

Via VNC, open a USB Memeory in a Windows Explorer in H/W slot and install a driver file into H/W slot.

- Plug in a Device and check the installation of Device in 'Device Manage' in a H/W slot. If a device is not recognized properly in a H/W Slot, XCAL-MO and P8E can not recognize the device as well.
- 6. If you want to use the device on all ports of a H/W slot, please repeat the step of 5 per port.
- 7. Via VNC, open a Command Window (DOS Prompt Window).

Type 'C:\>ewfmgr c: -commit' and press <Enter>

Type 'C:\>exit'

- 8. Via VNC, Press <ALT> + <F4> button in same time to restart an internal Window OS in a H/W slot.
- 9. After rebooting of H/W slot, your driver file will be kept permanently in a H/W slot.

Without the proper procedure above, the driver file will be lost after rebooting of a H/W slot because it has auto-recovery feature to the original state of Windows OS.

# **Running XCAL**

- 1. Go to Start Accuver XCAL, or double click on XCAL icon on desktop.
- 2. XCAL program is run, and XCAL main window appears.

| File Setting VOD Statistics/Status Message WiBro/W                                                                                                    | /iMax Data(GCT) MOS | User Defined | Inbuilding        | Window             | / Help        |                |                   |          |                 |         |
|----------------------------------------------------------------------------------------------------|---------------------|--------------|-------------------|--------------------|---------------|----------------|-------------------|----------|-----------------|---------|
| X         Image: Figure and the second second s | e<br>Map            | Inbuilding   | 1                 |                    |               |                |                   |          |                 |         |
| 🔐 GCT Summary Graph (Mobile1)                                                                                                    |                     | 🗙 🚾 Call S   |                   | s(Currer           |               | rio) (M        | obile1)           |          |                 | _ 0     |
| Mobile1 Michael 4                                                                                                    |                     |              |                   |                    |               |                |                   |          |                 |         |
| CINR(dB) Threshold: 0 dB Active                                                                                                    | ANT 1 CINR(dB)      | Call Type    | Ide               | Setup              | Traffic Setup | Traffic        |                   |          |                 |         |
| 뜅 1                                                                                                    | ANT 2 CINR(dB)      | FTP          | 0                 | 0                  | 0             | 0              |                   |          |                 |         |
| RSSI(dBm)                                                                                                    | ANT 1 RSSI(dBm)     |              |                   |                    |               |                |                   |          | _               |         |
|                                                                                                    | ANT 2 RSSI(dBm)     |              | Success<br>0 (0%) | Setup Fail         | Traffic Fail  | Drop<br>0 (0%) | Pending<br>0 (0%) | Time Out | Error<br>0 (0%) | No Cove |
| Tx Power(dBm)                                                                                                    | TxPower(dBm)        |              |                   |                    |               | Fail R         |                   |          |                 |         |
| 9 0 4                                                                                                    |                     | Dial         | LCP               | Auth               | IPCP          | Lagon          | Unknown           |          |                 |         |
| MAC Layer Throughput Graph - DL (kbps)                                                                                                    | DL(kbps)            |              |                   |                    |               |                |                   |          |                 |         |
| <b>§</b> 1                                                                                                    |                     |              |                   | I                  | T             | : Fail R       |                   |          |                 | I       |
| Packet Capture Viewer (Mobile1)                                                                                                    |                     | 🗙 🏧 Basid    | Statue            | Toble (            |               |                | cuson             |          | ſ               |         |
|                                                                                                    |                     | Mobile1      | . 0.0.00          |                    |               | /              |                   |          | l               |         |
| Detail <u>H</u> ex <u>P</u> ause <u>C</u> lear                                                                                                    |                     | MODIICT      |                   | Time               |               |                |                   |          |                 |         |
| Cnt Time Source Destination                                                                                                    | Type                |              | Fra               | me Number          |               |                |                   |          |                 |         |
|                                                                                                    |                     |              |                   | BSID<br>IL Cell ID |               |                |                   |          |                 |         |
|                                                                                                    |                     |              |                   |                    |               |                |                   |          |                 |         |
|                                                                                                    |                     |              |                   | ULCID              |               |                |                   |          |                 |         |
|                                                                                                    |                     | I            |                   | DL CID             |               |                |                   |          |                 |         |
|                                                                                                    |                     |              |                   | AC Address         |               |                |                   |          |                 |         |
|                                                                                                    |                     |              | Frame             | Ratio(DL:UL)       | )             |                |                   |          |                 |         |
|                                                                                                    |                     |              | Free              | quency(KHz)        |               |                |                   |          |                 |         |
|                                                                                                    |                     |              |                   | FCH                |               |                |                   |          |                 |         |
|                                                                                                    |                     |              | N                 | AC State           |               |                |                   |          |                 |         |
|                                                                                                    |                     |              |                   |                    |               |                |                   |          |                 | )       |
| Worksheet1 Worksheet2 Worksheet3                                                                                                    |                     |              |                   |                    |               |                |                   |          |                 |         |
| M1 Error None No GPS                                                                                                    | No Logging CPU      | 25.0%        |                   |                    |               |                |                   |          |                 |         |

XCAL main window

# Configuring Port

This chapter explains how to configure external devices such as mobile station, GPS, scanner, and etc that are conencted to XCAL.

One slot supports one test mobile. You may test with several test mobiles by activating each slot in **Port Setting** window.

**NOTE**: Before you begine port setting, check SIO mode. SIO mode in mobile may vary, check ISO mode depending on test mobile type.

Port setting, which is configured in mobile, and Data Port setting in XCAL should correpond. For detail of Data Port setting, see <u>Configuring Data Port part</u>.

**NOTE**: For port configuration for each technologes, refer to corresponding technologies' Features User Guide provided seperately.

# **Starting Port Configuration**

- To open Port Setting window, select Menu bar Setting Port Setting, or click on Port icon from Icon bar.
- 2. Port Setting window appears.

| 🔀 Port Settin | 9                                             |                         |
|---------------|-----------------------------------------------|-------------------------|
|               |                                               |                         |
| Mobile        | 2                                             | GPS/Scanner Setting     |
| Mobile        |                                               | GPS                     |
| Interface     | WCDMA                                         | Com Port                |
| DM Port       | COM283 LGE Mobile USB Serial Port             | User Port COM 1         |
| Modem         | COM284 LGE Mobile USB Modem #6                | GPS Type NMEA           |
| AT Port       | <none></none>                                 | Baud Rate 9600          |
|               | 2                                             | Flow Control None       |
| Interface     | -<br>MT -                                     | GPS Time Sync           |
| DM Port       |                                               |                         |
| Modem         | 로컬 영역 연결 Intel(R) 82577LM Gigabit Network C(▼ | Scanner1                |
| AT Port       | <pre></pre>                                   | Interface <pre></pre>   |
|               |                                               | Com Port1 <none></none> |
| Mobile        |                                               | Com Port2 <none></none> |
| Interface     | <none></none>                                 | Log With <none></none>  |
| DM Port       | <none></none>                                 | Scanner2                |
| Modem         | <none></none>                                 | Interface <none></none> |
| AT Port       | <none></none>                                 | Com Port1 <none></none> |
| - Mobile      | 4                                             | Com Port2 <none></none> |
| Interface     | <none></none>                                 | Log With (NONE)         |
| DM Port       | <none></none>                                 | ,                       |
| Modem         | <none></none>                                 |                         |
| AT Port       | <none></none>                                 |                         |
|               | ,                                             |                         |
|               |                                               |                         |
| 🔽 Enable DH   |                                               | idit OK Cancel          |
| , chable bi   |                                               |                         |

# Configuring Mobile Port (In Mobile Alias Setting window)

In **Port Setting** window, each Mobile# for **Mobile Setting** area is for each mobile port configuration.

- 1. Select the checkbox for Mobile# you want configure and start configuration.
- 2. To open Mobile Alias Setting window, click icon next to Interface in Port Setting window.

| rt Setting |               |   |   |
|------------|---------------|---|---|
| Mobile     | -             |   |   |
| Mobile     |               |   |   |
| Interface  | <none></none> | - |   |
| DM Port    | <none></none> |   | - |
| Modem      | <none></none> |   | Ŧ |
| AT Port    | <none></none> |   | - |

3. Mobile Alias Setting window appears.

| /oce/Data                     | Interface WCDMA                                                                                                    |                                        |                 |
|-------------------------------|----------------------------------------------------------------------------------------------------|----------------------------------------|-----------------|
| 105                           | Phone                                                                                                    | LogMask                                |                 |
| 7                             |                                                                                                    | LogMask Alao WCDMA Add/Edit Del        |                 |
| DMA                           |                                                                                                    | cogrege real months                    | Alan            |
| ialag/S2_LTE                  | Phone Model LG KH1200 -                                                                                                    | Mobile Message Qualcon Version         | WCDMA Recommend |
| níneon                        | Baud Rate 115200 •                                                                                                    | No Mig • WCDMAXF •                     | WLDMA Hecommend |
| nfineon_LG                    | Flow Control None                                                                                                    | VMPSProtocol Services] Data            | WILLING .       |
| n/neon_Samoung                | Burth Har Far Far Internet                                                                                                    | Select All   Recommend   Unselect All  |                 |
| G_nineon                      | Don't Use Key Emilaton     STE Dangle and POHOLA Moden Cardi                                                                                                    |                                        | 1               |
| TE                            | P Streaming Logging                                                                                                    | COMA & EVDO                            |                 |
| TE_711                        | ☐ SaleMode                                                                                                    | CDMA                                   |                 |
| 1E_Siena                      | Extended Mobile Message                                                                                                    | EVD0                                   |                 |
| TE-Samoung(FDD)<br>toble Test | <ul> <li>Zoply nin setting numer</li> </ul>                                                                                                    | EVDO-RevA                              |                 |
| fobler Fest                   | Data Service Type                                                                                                    | PPP(IP) Data Frame                     |                 |
| amoung infineon               | @ Moden C SemaAT D40                                                                                                    | (I) WCDMA                              |                 |
| amoung_mmeon<br>hockwave      | C Network Adapter C Bandvich AT CMD                                                                                                    |                                        |                 |
| hockwave                      | C ONION Interface                                                                                                    |                                        |                 |
| ECOMA.                        |                                                                                                    | WCDMA Layer1 AGC Log                   |                 |
|                               |                                                                                                    | WCDMA Layer1 Default Log               |                 |
|                               | - Data Post                                                                                                    | IN COMA Layer1 Etc Log                 |                 |
|                               | Data Post                                                                                                    | WCDMA Layer1 Finger Info Log           |                 |
|                               |                                                                                                    |                                        |                 |
|                               | User ID                                                                                                    | CONTRACT Power Control Log             |                 |
|                               | Parroword                                                                                                    | Image: WCDMA Layer1 Step1~3 search Log |                 |
|                               | Extra Setting                                                                                                    | WCDMA Laver2 RLC Default Log           |                 |
|                               | DUN                                                                                                    |                                        |                 |
|                               | I P Header Comp.                                                                                                    | ■ WCDMA Layer2 RLC AM signaling Log    |                 |
|                               | T Nego multi-link, T S/W Comp                                                                                                    | WCDMA Layer2 RLCBMAC Etc Log           |                 |
|                               | T Mdm H/W Flow T LOP Ext.                                                                                                    | (i) ♥ WCDMA Layer3 RRC Default Log     |                 |
|                               | Will Setting                                                                                                    |                                        |                 |
|                               | IT MAC FEFFFFFFFFFF                                                                                                    | Image: H324 \$36(H245)                 |                 |
|                               | The second second s | G GSWGPRS                              |                 |
|                               | 1.0                                                                                                    | GRR/MAC/SM/GMM Signaling Message       |                 |
|                               |                                                                                                    | GSN Layer1                             |                 |
|                               |                                                                                                    | GSM Layer2 & Layer3                    |                 |
|                               |                                                                                                    |                                        |                 |
|                               |                                                                                                    | GSM CS Data & WMS Cell Broadest        |                 |
|                               |                                                                                                    | GSM Inter-RAT Measurements             |                 |
|                               |                                                                                                    | GPRS Layer1                            |                 |
|                               | Buetoofi                                                                                                    | GPRS GRR-Related                       |                 |
|                               | □ Voice Control of Bluetooth                                                                                                    |                                        |                 |
|                               | Use New Bluetooth Module                                                                                                    | GPRS SNDCP & MAC                       |                 |
|                               |                                                                                                    | EGPRS                                  |                 |
|                               | Using Figual Mag or BT Mag to Call Event                                                                                                    | Obsolete & Reserved                    |                 |
|                               | Use Headset Audio for MOS +                                                                                                    |                                        |                 |
|                               | P Request RSSIAT-CS01                                                                                                    |                                        |                 |
|                               | P Request Batters(AT+CBC)                                                                                                    | UMTS/GSM NAS Default                   |                 |
|                               |                                                                                                    | UMTS/GSM NAS Etc                       |                 |
|                               |                                                                                                    | UMTS/GSM Vocoder packet                |                 |
| Add/Edit - Del                |                                                                                                    |                                        |                 |
| Adstat - Del                  |                                                                                                    |                                        |                 |

#### **Defining Interface Name**

Interface names are to be used for saving mobile configuration in order to reuse configured mobile settings for other mobile ports and model.

| III Mobile Alias Setting                                                                                                    |                                                                                                    |
|----------------------------------------------------------------------------------------------------|----------------------------------------------------------------------------------------------------|
| 2 Voice/Data                                                                                                    |                                                                                                    |
| Date     Color Type     VCCDNL Againsme     Import Muddle     Model Marce       Prove Muddle     more Muddle     Model Marce     Model Marce       Rese Careful     Name     Import Muddle     Name       Prove Careful     Name     Import Muddle     Name       Prove Careful     Name     Import Muddle     Name       Prove Careful     Import Muddle     Import Muddle     Import Muddle       Import Type     Import Muddle     Import Muddle     Import Muddle       Import Type     Import Muddle     Import Muddle     Import Muddle       Import Type     Import Muddle     Import Muddle     Import Muddle       Import Type     Import Muddle     Import Muddle     Import Muddle       Import Type     Import Muddle     Import Muddle     Import Muddle       Import Type     Import Muddle     Import Muddle     Import Muddle       Import Type     Import Muddle     Import Muddle     Import Muddle       Import Type     Import Muddle     Import Muddle     Import Muddle       Import Type     Import Muddle     Import Muddle     Import Muddle       Import Type     Import Muddle     Import Muddle     Import Muddle       Import Type     Import Muddle     Import Muddle     Import Muddle       Import | presed Mode Log<br>rt ACE Log<br>rt ACE Log<br>rt Bisturg<br>rt Bisturg<br>rt Bisturg<br>rt Bisturg<br>rt Bisturg<br>rt Bisturg<br>Statistics<br>Statistics<br>S |
| AdST(8) = Del                                                                                                    | Select All Unselect All                                                                                                    |
|                                                                                                    | OK. Cancel                                                                                                    |
|                                                                                                    |                                                                                                    |

1. Enter an Interface name in **Interface** entry field.

#### **Configuring Phone Part**

1. Configure mobile information in **Phone** part in **Mobile Alias Setting** window.

| 2 Voice Date   | - Interface                                                                                                    | Phone                                               |
|----------------|----------------------------------------------------------------------------------------------------|-----------------------------------------------------|
|                | Dig Type VCDMA-Quakown LogMax<br>Phone Model etc. V Mobile M                                                                                                    | Chip Tupe NA/CDMA Qualcomm                          |
|                | Row Carted Nove w                                                                                                    | Phone Model ETC                                     |
|                | Don't Use Key Emolation     For Special Card Phone)     Streaming Logging                                                                                                    | Baud Rate 115200 💌                                  |
|                | Extended Mobile Memage Section                                                                                                    | Flow Control None                                   |
|                | Receive Kay Pees Ga 100 8 5<br>Delay for Receive Kay(m) 0 \$                                                                                                    | Port Type USB                                       |
|                | Dar Nut         % 5           Dar Nut         % 5           Dar Nut         % 5           Dar Nut         % 5           Dar Nut         % 5           Passeod         % 5           Exas Seting         % 17           OV         % 7           OV         % 7           OV         % 7 | Don't Use Key Emulation<br>(For Special Card Phone) |
| • Add T de = 0 |                                                                                                    |                                                     |

 Click combo box for Chip Type and Phone Model to configure corresponding chip type and phone model name of mobile to connect for mobile port.

| Classification  | Description                                                                                                    |  |  |
|-----------------|----------------------------------------------------------------------------------------------------|--|--|
| Chip Type       | Defines the modem chipset of the mobile.                                                                                                    |  |  |
| Phone Model     | Selects the mobile model.                                                                                                    |  |  |
| Baud Rate       | Designates the communication speed through DM port.                                                                                                    |  |  |
| Flow Control    | Designates the method of flow control.                                                                                                    |  |  |
| Don't Use Key   | For specific card phone, key emulation function is note applied.                                                                                                    |  |  |
| Emulation (For  |                                                                                                    |  |  |
| Special Card    |                                                                                                    |  |  |
| Phone)          |                                                                                                    |  |  |
| Streaming       | Determines if streaming logging is executed.                                                                                                    |  |  |
| Logging         | - Checked (default): XCAL-MO sends Packet Request Logmask to<br>mobile and the mobile will send data continuously without any<br>other requests.                                                                                  |  |  |
|                 | <ul> <li>Unchecked: XCAL-MO sends Packet Request Logmask to mobile periodically and the mobile will sends data packets as per the requests.</li> <li>If streaming logging is checked for non streaming mobile, data is</li> </ul> |  |  |
|                 | displayed once and then blank state will follow.                                                                                                    |  |  |
| Safe Mode       | In case specific old non streaming mobile, message loss is<br>happened a lot.<br>If user checks this item, message loss should be reduced.                                                                                        |  |  |
| Extended Mobile | Additional mobile message                                                                                                    |  |  |
| Message         | User select extended mobile message which user want to see additionally.                                                                                                    |  |  |

#### **Configuring Data Port part**

**Data Port** part in **Mobile Alias Setting** window is for test of PS Data Call such as FTP, HTTP, and etc. It configures general options for Dial-Up Network.

If you want to carry out test with PS data call, you should configure items in **Data Port** part.

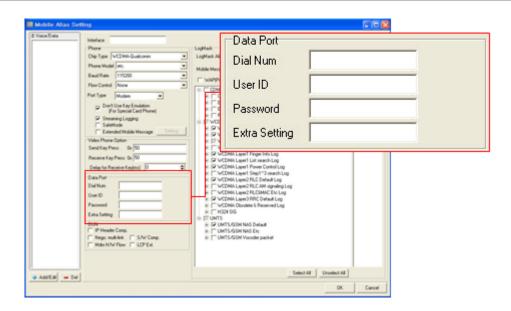

| Classification | Description                                                  |  |  |
|----------------|--------------------------------------------------------------|--|--|
| Dial Num       | Dial number to connect to packet data switch.                |  |  |
| User ID        | User ID to connect to packet data switch.                    |  |  |
| Password       | Password to connect to packet data switch                    |  |  |
| Extra Setting  | at+crm value used by packet data switch.                     |  |  |
|                | *CDMA/EVDO: at+crm=1, at+crm=150, at+crm=160                 |  |  |
|                | *WCDMA :                                                     |  |  |
|                | Example:                                                     |  |  |
|                | AT+CGDCONT=1,IP+CGEQREQ=1,3,128,384                          |  |  |
|                | Note: Refer to standards document "Commands for Packet Domai |  |  |
|                | of 3GPP TS 27.007 (AT command set for User Equipment (UE))"  |  |  |

#### **Configuring DUN Part**

DUN part in Mobile Alias Setting window is for configuration of PPP (Point to Protocol) test.

If you want to carry out test for PPP call, you should configure items in **DUN Port** part.

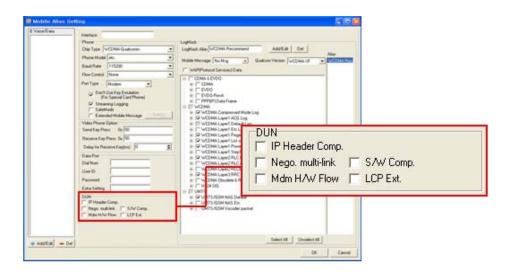

| Classification   | Description                             |  |
|------------------|-----------------------------------------|--|
| IP Header Comp   | Use IP Header compression.              |  |
| Nego. Multi-link | Negotiate multi link during initial LCP |  |
| S/W Comp         | Use software compression.               |  |
| Mdm H/W Flow     | Use hardware control.                   |  |
| LCP Ext          | Use LCP expansion.                      |  |

#### **Configuring Video Phone Option Part**

Video Phone Option part in Mobile Alias Setting window is for video telephony call tests.

If you want to carry out test with video telephony call, you should configure items in **Video Phone Option** part.

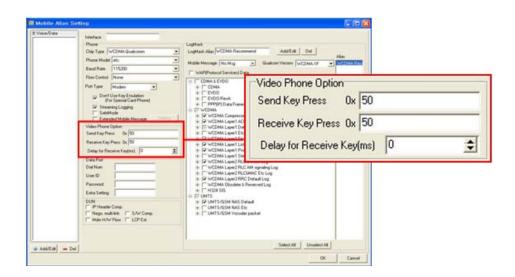

| Classification     | Description                                                  |  |  |
|--------------------|--------------------------------------------------------------|--|--|
| Send Key Press     | Enters send key value of test video mobile.                  |  |  |
|                    | If your send key value is 0x10, enter 10.                    |  |  |
|                    | If you need to enter more than one send key values, use semi |  |  |
|                    | colon between key values (e.g. 10;20;30).                    |  |  |
| <b>Receive Key</b> | Enters receive key value of test video mobile.               |  |  |
| Press              |                                                              |  |  |
| Delay for          | Enters receive key delay value of test video mobile.         |  |  |
| <b>Receive Key</b> |                                                              |  |  |
| (ms)               |                                                              |  |  |

#### Configuring LogMask

LogMask part in Mobile Alias Setting window enables you to define log packets to receive from mobile and monitor in XCAL. By selecting necessary log packets, you may save time for creating logging file and DM processing.

LogMask list varies depending on mobile and chip type.

| LogMask                                                       |  |  |  |  |
|---------------------------------------------------------------|--|--|--|--|
| LogMask Alias Add/Edit Del                                    |  |  |  |  |
| Alias                                                         |  |  |  |  |
| Mobile Message No Msg 💽 Qualcom Version WCDMA XF 💌 WCDMA Reci |  |  |  |  |
| WAP(Protocol Services) Data                                   |  |  |  |  |
|                                                               |  |  |  |  |
| E CDMA                                                        |  |  |  |  |
| 🕀 🗖 EVDO                                                      |  |  |  |  |
| EVDO-RevA                                                     |  |  |  |  |
| 🕀 🔽 PPP(IP) Data Frame                                        |  |  |  |  |
|                                                               |  |  |  |  |
| 🗄 🔽 WCDMA Compressed Mode Log                                 |  |  |  |  |
| 🕀 📈 WCDMA Layer1 ACG Log                                      |  |  |  |  |
| 🗄 🔽 WCDMA Layer1 Default Log                                  |  |  |  |  |
| 🗄 🔽 WCDMA Layer1 Etc Log                                      |  |  |  |  |
| 🕀 🗹 WCDMA Layer1 Finger Info Log                              |  |  |  |  |
| 🗄 🗹 WCDMA Layer1 List search Log                              |  |  |  |  |
| 🕀 🗹 WCDMA Layer1 Power Control Log                            |  |  |  |  |
| 😟 🗹 WCDMA Layer1 Step1~3 search Log                           |  |  |  |  |
| 🕀 🗹 WCDMA Layer2 RLC Default Log                              |  |  |  |  |
| 🕀 🔽 WCDMA Layer2 RLC AM signaling Log                         |  |  |  |  |
| 🕀 🗹 WCDMA Layer2 RLC&MAC Etc Log                              |  |  |  |  |
| 🕀 🗹 WCDMA Layer3 RRC Default Log                              |  |  |  |  |
| 🕀 🔽 WCDMA Obsolete & Reserved Log                             |  |  |  |  |
| ⊞, 🗹 H324 SIG                                                 |  |  |  |  |
| GSM/GPRS                                                      |  |  |  |  |
| 🕀 🔽 GRR/MAC/SM/GMM Signaling Message                          |  |  |  |  |
| 🕀 🗖 GSM Layer1                                                |  |  |  |  |
| GSM Layer2 & Layer3                                           |  |  |  |  |
| E I I I I I I I I I I I I I I I I I I I                       |  |  |  |  |
| Select All Unselect All                                       |  |  |  |  |

1. Enter a LogMask Alias name in LogMask Alias entry field.

LogMask name are to be used for saving LogMask list configuration in order to re-use configured LogMask list for other mobile ports and model.

- 2. Select checkboxes for each packet in LogMask list.
- 3. Click **Add/Edit** button to save LogMask setting.
- 4. Make sure that the new LogMask setting is added to LogMask **Alias** list on the right side of LogMask part.

| LogMask<br>LogMask Alias ACCUVER HSPA Add/Edit Del | Alias                     |
|----------------------------------------------------|---------------------------|
| Mobile Message No Msg  Qualcom Version WCDMA XF    | WCDNA Reci     ACCUVER H: |
| WAP(Protocol Services) Data                        | ACCOVER IN                |

#### **Saving Configuration**

1. Click **Add/Edit** button on the left lower side of Mobile Alias Setting window to save all configured settings for mobile port.

| 🖀 Mobile Alias Setting                |                                                                                                    |
|---------------------------------------|----------------------------------------------------------------------------------------------------|
| A Voice/Data     WLAN     P-Phone 229 | Interface P-Phone 223 Phone Chip Type HSUPA-Qualcomm Phone Model etc. Baud Rate 115200 Flow Control None Don't Use Key Emulation (For Special Card Phone) Streaming Logging SafeMode                                                                                                    |
| Add/Edit – Del                        | Extended Mobile Message       Setting         Video Phone Option       Send Key Press       0x         Send Key Press       0x       50         Before Dial       0x       0         Delay for Receive Key(ms)       0       Image: Comparison of the second second se |

2. Click OK to close Mobile Alias Setting window.

# Logging Start/Stop

Start/Stop logging to save measurement data of mobile station into a log file.

Prior to start/stop logging, configuring port process should be done.

- 1. Select Menu bar File Logging On/Off, or click on Logging icon from Icon bar.
- 2. Save logging files window appears.

| 👯 Save logging file | ( Free Space : 1651                      | 80.6 MB )                                |          |       | ×                    |
|---------------------|------------------------------------------|------------------------------------------|----------|-------|----------------------|
| 저장 위치([):           | 17                                       |                                          | • •      | -11 📩 |                      |
| C.                  | 이름                                       |                                          |          |       |                      |
| 최근 위치               |                                          | 이 폴더는 비                                  | 이어 있습니다. |       |                      |
|                     |                                          |                                          |          |       |                      |
| 바탕 화면               |                                          |                                          |          |       |                      |
| Chaekyung           |                                          |                                          |          |       |                      |
| 지 기관                |                                          |                                          |          |       |                      |
| 네트워크                |                                          |                                          |          |       |                      |
|                     | 파일 이름( <u>N</u> ):<br>파일 형식( <u>T</u> ): | DR17182124<br>Logging files (*,drm, *,so | :n)      | •     | 저장( <u>S</u> )<br>취소 |

Save logging file window

- 3. Designate a directory to save log file.
- 4. Click Save.

**NOTE**: If you select on **Logging** icon while AutoCall is in progress, logging process is initiated.

# AutoCall Test

XCAL generates and terminates various types of call tests based on pre-specified call scenario (script) automatically. Multiple call types are avaiable for AutoCall test of XCAL such as voice, video telephony call (WCDMA), FTP, HTTP, PPP, Ping & Trace RT call, and etc. AutoCall scenario should be configured for each call type.

This chapter guides you how to configure AutoCall scenarios for different call types, starts and terminates call tests automatically. XCAL Common User Guide instructs common call types; Voice, FTP, HTTP.

# Configuring AutoCall Sceanrio

Before starting AutoCall test, AutoCall scenario (script) for each call type should be configured in advance.

- To open AutoCall scenario configuration window, select Menu bar File AutoCall Start, or click on AutoCall icon from Icon bar.
- 2. AutoCall Scenario Setting window appears.

| Au    | itoCall Scenario Set                                        | ting          |                    |             |          |               |                | <b>—</b> X      |
|-------|-------------------------------------------------------------|---------------|--------------------|-------------|----------|---------------|----------------|-----------------|
|       | Alias List                                                  |               |                    |             | Por      | t             | AutoCall Scena | rio             |
|       | FTP<br>Ping                                                 |               |                    |             |          | Sync<br>Async | Repeat         | Mobile1<br>9999 |
|       | E PPP                                                       |               |                    |             | 0        | Cycle         | Sync           | Enable 🔻        |
| ₽<br> |                                                             |               |                    |             |          |               | Keep Con.      |                 |
|       |                                                             |               |                    |             |          | •             | Network Type   | All technc 💌    |
| Ь     |                                                             |               |                    |             |          |               | Group          | 1 🚽             |
|       |                                                             |               |                    |             | _        | •             | 1              | í — —           |
|       | Туре                                                        | Idle          | Setup              | T.Setup     | Traffic  | Total         | 2              |                 |
|       | FTP DN                                                      | 5             | 25                 | 30          | 9999     | 1             | 3              |                 |
|       | UF                                                          |               |                    | Get         | Put      | Session       | 4              |                 |
|       | ftptest.innowire                                            |               | tptest             | 10m         |          | 1             | 5              |                 |
|       | AutoCall loggin                                             | ng Option     |                    |             | - An     | ply Row       | 6              |                 |
|       | Per File Size                                               | •             | 200                | MB          |          | ply 110       | 7              |                 |
|       |                                                             | ~ • •         |                    |             | A A      | oply All      | 8              |                 |
|       | <ul> <li>By Call End (</li> <li>By User Call End</li> </ul> | -             |                    | Kaan Can    | , De     | elete All     | 9              |                 |
|       |                                                             | iuαstatti     | st Call (with<br>— | і кеер соп. |          |               | 10             |                 |
|       | Extend logging time 5 Sec                                   |               |                    |             | . 11     |               |                |                 |
|       | 🔽 Stop logging wh                                           | ien autocall  | finished           |             |          |               | 12             |                 |
|       | 🔽 Logging Wave I                                            | nformation    |                    |             |          |               | 13             |                 |
|       |                                                             |               |                    |             |          |               | 14             |                 |
|       | Export Reservation                                          | n Call Cor    | ntrol WiM          | AX(WiBro)/  | LTE Keep | con.          | 15             |                 |
|       | All Info of Call St                                         | atistics (JP) | -<br>-             |             |          |               |                |                 |
|       |                                                             |               |                    |             |          |               |                |                 |
|       | Detail Info of Cal                                          | li Statistics | [1X1]              |             |          |               |                |                 |
|       |                                                             |               |                    |             |          |               |                |                 |
|       |                                                             |               |                    |             |          |               |                | OK Cancel       |

AutoCall Scenario Setting window

3. Click Create New Scenario button in AutoCall Scenario Setting window.

| AL  | ItoCall Scen | ario Sett | ing |   |
|-----|--------------|-----------|-----|---|
| EX. |              |           |     | _ |
| Ð   |              |           |     |   |
| Þ   | Ping<br>PPP  |           |     |   |
| Ň   |              |           |     |   |
| P   |              |           |     |   |
| E.  |              |           |     |   |

4. AutoCall Setup window appears.

| 🙀 AutoCall Setup |                                  |                                     |
|------------------|----------------------------------|-------------------------------------|
| FTP              | Scenario Name FTP                | Fill in colored fields              |
| Ping 🔶           | Auto Call                        | Voice FTP   PPP   Ping   HTTP   App |
| PPP              | Setup Time : 25                  | Host : [tptest.innowireless.co.kr   |
|                  | T.Setup Time : 30                | Login ID : ftptest                  |
|                  | Total Setup : 100                | Password : *******                  |
|                  | TrafficTime : 9999               | Change Dir : //tptest               |
|                  | Total Traffic : 0                | Get File                            |
|                  | Call Count : 1                   | C Put File                          |
|                  | Total Time(sec) 0                | DEL Put file in HOST                |
|                  | Dial In No Service               | Wait Time(sec): 0                   |
|                  | Time: 0 Sec                      | Session 1                           |
|                  | Allow Dormant State              | Logging FTP Raw Data : 🥅            |
|                  | WiMAX(WiBro)/LTE Option          | Port : 21 Passive Mode :            |
|                  | Conly Network Entry              | Post.                               |
|                  | Waiting time until Release 3 sec | Repeat<br>Count : 1 Delay(s) : 1    |
|                  |                                  | Release after LCP Ter nego :        |
|                  |                                  |                                     |
|                  |                                  |                                     |
|                  |                                  | C PPP/Ethernet  FTP                 |
|                  |                                  | Start Time : 0 Sec                  |
|                  |                                  | Interval: 30 Sec                    |
|                  |                                  | Threshold : 0 Kbps                  |
|                  |                                  |                                     |
|                  |                                  | Success(Continuance Traffic Time)   |
|                  |                                  | Receive Byte for Success 0 KByte    |
|                  |                                  |                                     |
|                  |                                  | _                                   |
| Add/Edit – Del   |                                  | <u>Q</u> k <u>C</u> ancel           |

AutoCall Setup window

5. Enter an AutoCall Scenario name in **Scenario Name** entry field.

Scenario Name

6. Configure AutoCall common options at the left side of **AutoCall Setup** window.

| Auto Call         |     |
|-------------------|-----|
| Idle Time 💠       | 15  |
| Setup Time :      | 70  |
| T.Setup Time :    | 30  |
| Total Setup :     | 100 |
| TrafficTime :     | 100 |
| Total Traffic :   | 0   |
| Call Count :      | 1   |
| 🔲 Total Time(sec) | 0   |

| Option     | Description                                     |
|------------|-------------------------------------------------|
| I dle Time | Waiting time in Idle mode between call attempts |

| Option           | Description                                                  |  |  |  |
|------------------|--------------------------------------------------------------|--|--|--|
| Setup Time       | Maximum allowance time to connect call to network after      |  |  |  |
|                  | Idle Time end and call attempt. (unit: sec)                  |  |  |  |
| T.Setup Time     | Maximum time period to connect to application server after   |  |  |  |
|                  | establishment of PPP connection. This field is valid for     |  |  |  |
|                  | packet data service application.                             |  |  |  |
| Total Setup      | Setup time plus T_Setup time                                 |  |  |  |
|                  | * Applies for only FTP & HTTP Call.                          |  |  |  |
| Traffic Time     | Session maintenance time to determine call success after     |  |  |  |
|                  | session is opened. (unit: sec)                               |  |  |  |
| Call Count       | Repeat counts each call that Idle / Setup(T_Setup) / Traffic |  |  |  |
|                  | Time                                                         |  |  |  |
| Total Time (sec) | Time interval between calls                                  |  |  |  |
|                  | Enter more than the time of (Idle Time + Setup Time          |  |  |  |
|                  | (+T_Setup Time) + Traffic Time)                              |  |  |  |

#### [Time diagram for Voice calls]

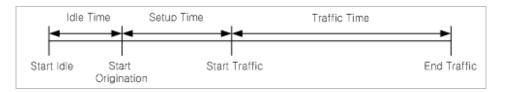

#### [Time diagram for Data calls]

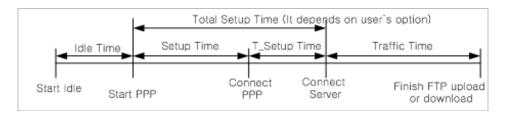

7. Select a call type tab, and configure call test options for each call type.

Options in green color should be configured.

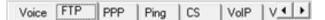

Following sections introduces how to configure common options for each call type. For detail, see <u>Voice</u>, <u>FTP</u>, <u>Ping</u>, and <u>HTTP</u>.

8. When all necessary options are properly configured, click **Add/Edit** button at the lower left side of **AutoCall Setup** window to add the configured automated call

script options to Alias list.

Once an automated call script is created and saved in the Alias list, it is able to be used for other call tests.

- 9. Click OK button in AutoCall Setup window.
- 10. Backing to **AutoCall Scenario Setting** window, make sure that the configured AutoCall scenario is listed in AutoCall Scenario **Alias list**.

Once a call scenario is created, it is stored in AutoCall Scenario **Alias list** and is able to be used for other call tests.

| AutoCall Setup                                                                                                    |                                                                                                    |                |                                      |                                                                                                    |
|----------------------------------------------------------------------------------------------------|----------------------------------------------------------------------------------------------------|----------------|--------------------------------------|----------------------------------------------------------------------------------------------------|
| Scenario Name test                                                                                                    | Fill in color                                                                                         | red fields     | L                                    |                                                                                                    |
| Auto Call<br>Ide Time : 1<br>Setup Time : 10<br>Total Setup : 0<br>TrafficTime : 1<br>Call Court : 1<br>Total Time(sec) 0<br>F Dial In No Service | Voice FTP PPP Ping CS<br>Host :<br>Login ID :<br>Password :<br>Change Dir :<br>Get File<br>C Put File | VolP V         |                                      |                                                                                                    |
|                                                                                                    |                                                                                                    |                | AutoCall Scenario Setting            | ×                                                                                                    |
|                                                                                                    |                                                                                                    | <u>k</u> ancel | Alias List<br>Scenario Name<br>Itest | Autocall Scenario       C Sync     Mobie1       C Async     Sync       C Cycle     Sync       Group     1       1     2       3     3 |

11. Click **OK**.

#### Voice

Select Voice tab and configure options for voice AutoCall measurement.

| Voice FTP   PPP   Ping   HTTP | Voice FTP   PPP   Ping   HTTP   |
|-------------------------------|---------------------------------|
| CDMA QC-WCDMA                 | CDMA QC-WCDMA                   |
| Call Type : Idle              | Cal Type : Idle                 |
| Destination : None            | Destination : None              |
|                               | Dialed Digit :                  |
| Dialed Digit :                | AMB Bate : 12.2kbps             |
| Service Option: EVRC          | Call Flow : Using Alert message |
| Success Time : 0              |                                 |
|                               | Success Time : 0                |
| Dial up Keypress 💌            | Dial up Keypress 💌              |
| Pick up D Button              | Pick up D Button                |
| Alternation                   | Alternation                     |
| End Call Using "End" Button   | End Call Using End Button       |
| Video Phone Call              | ☐ Video Phone Call              |
| Send DTMF during Traffic Time | Send DTMF during Traffic Time   |

#### Voice tab in AutoCall Setup window

| Option         | Description                                                                                                    |  |  |  |
|----------------|----------------------------------------------------------------------------------------------------|--|--|--|
| Call Type      | Set AutoCall test type.                                                                                               |  |  |  |
|                | Idle: Connect no calls and keep idle condition.                                                                       |  |  |  |
|                | Origination: Test mobile transmit call test.                                                                          |  |  |  |
|                | Termination: Test mobile receive call test. Sufficient Idle                                                           |  |  |  |
|                | Time should be set due to it page responses in Idle Time.                                                             |  |  |  |
|                | Continuous Call: The same as Origination, but it maintains                                                            |  |  |  |
|                | a call continuously regardless of Traffic time on Auto Call<br>Part.                                                  |  |  |  |
|                | <b>M to M Org</b> : Calling the other mobile in case 2 mobiles are connected to XCAL. (Assign the other mobile in the |  |  |  |
|                | Destination field).<br><b>M to M Ter</b> : Receiving a call from the other mobile in case 2                           |  |  |  |
|                | mobiles are connected to XCAL. (Assign the other mobile in                                                            |  |  |  |
|                | the Destination field).                                                                                               |  |  |  |
|                | · · · · · · · · · · · · · · · · · · ·                                                                                 |  |  |  |
| Destination    | For M to M Org and M to M Ter type test.<br>Select destination mobile number.                                         |  |  |  |
|                |                                                                                                    |  |  |  |
| Dialed Digit   | Designate phone number to be dialed.                                                                                  |  |  |  |
| Service Option | Designate Service Option for voice call.                                                                              |  |  |  |
|                | It is valid on the phones with CDMA Qualcomm chipset.                                                                 |  |  |  |
| Dial up        | Select how to dial up test mobile.                                                                                    |  |  |  |
|                | QC Command: Dial up through QC Command.                                                                               |  |  |  |
|                | Keypress: Dial up through mobile key press.                                                                           |  |  |  |

| Option    | Description                                                            |  |  |  |
|-----------|------------------------------------------------------------------------|--|--|--|
|           | AT Command: Dial up through AT Command.                                |  |  |  |
| Pick up   | Select how to pick up test mobile.                                     |  |  |  |
|           | Send button: Click Send button on test mobile to receive               |  |  |  |
|           | call.                                                                  |  |  |  |
|           | <b>0 button:</b> Click zero (0) button on test mobile to receive call. |  |  |  |
|           | AT Command: Receive through AT Command.                                |  |  |  |
|           | NOTE: For some WCDMA mobiles, it is impossible to receive              |  |  |  |
|           | call by zero (0) button.                                               |  |  |  |
| AMR Rate  | Designate AMR rate. It is valid on the phones with WCDMA               |  |  |  |
|           | Qualcomm chipset.                                                      |  |  |  |
| Call Flow | Designate the starting point for traffic state.                        |  |  |  |
|           | Traffic state starts when RB Setup, Alert, or Connect message          |  |  |  |
|           | is detected.                                                           |  |  |  |

#### FTP

Select **FTP** tab and configure options for FTP AutoCall measurement.

| Voice FTP              | PPP Ping |
|------------------------|----------|
| Host                   | :        |
| Login ID               | :        |
| Password               | :        |
| Change Dir             | :        |
| 📀 Get File             |          |
| O Put File             | -        |
| Change Dir<br>Get File |          |

| Option     | Description                                                   |  |
|------------|---------------------------------------------------------------|--|
| Host       | Designate IP number of host server to connect                 |  |
| Login ID   | Login ID of host server                                       |  |
| Password   | Password of host server                                       |  |
| Change Dir | Designate the directory of host server where file to be       |  |
|            | downloaded.                                                   |  |
| Ger File   | Designate file name to be downloaded.                         |  |
| Put File   | Designate file size to be uploaded. Select the file size from |  |
|            | the drop down list. To transfer file size which is not on the |  |

| Option | Description                 |
|--------|-----------------------------|
|        | list, type the number.      |
|        | - Unit: $k = KB$ , $m = MB$ |
|        | - No unit = XCAL assumes MB |

#### Ping

Select **Ping** tab and configure options for Ping AutoCall measurement.

| Voice FTP PPP                 | Ping |  |
|-------------------------------|------|--|
| Classification<br>Single Ping |      |  |
| C TraceRT                     |      |  |
| Destination :                 |      |  |

#### Ping tab in AutoCall Setup window

| Option         | Description                                                 |  |  |
|----------------|-------------------------------------------------------------|--|--|
| Classification | Single Ping: Meausre delay rate, packet loss rate, and etc. |  |  |
|                | TraceRT: Measure delay rate, packet loss rate at network    |  |  |
|                | route.                                                      |  |  |
| Destination    | Enter IP Address and URL for Ping test.                     |  |  |

#### HTTP

Select **HTTP** tab and configure options for FTP AutoCall measurement.

| HTTP     |                   |
|----------|-------------------|
| Call Typ | e : Web browser 💌 |
| URL      | :                 |
| Port     | : 80              |
| Repeat   | : 0               |
| Put File | ; 100k 💌          |

HTTP tab in AutoCall Setup window

| Option                                                                                                    | Description |  |
|----------------------------------------------------------------------------------------------------|-------------|--|
| URL Enter HTTP Address to connect.                                                                                                    |             |  |
| Repeat         Enter number of access attempt to HTTP address to compare the tempt to HTTP address to compare the tempt to tempt to tempt |             |  |

# **Configuring Call Scheduler**

Now, you completed necessary AutoCall Scenario options for each call type, and the configured AutoCall scenarios are listed in AutoCall Scenario **Alias List**.

You need to give sequences on the configured AutoCall scenario by using Call Scheduler in **AutoCall Scenario Setting** window. You may perform call tests sequentially or in parallel with multiple mobile connections.

- 1. To list pre-configured AutoCall scenario from AutoCall Scenario **Alias List**, drag a call scenario from **Alias List** to Call Scheduler section.
- 2. If you want to perform call test sequentially, drag and drop more call scripts on Call Scheduer. XCAL will run AutoCall test in sequence as scenario is listed.

| Alias List |                                                                                                    |                | Autocall Sce | enario   |  |
|------------|----------------------------------------------------------------------------------------------------|----------------|--------------|----------|--|
| .[         | Scenario Name                                                                                                   | Port<br>( Sync |              | Mobile1  |  |
|            | E test                                                                                                    | C Async        | Repeat       | 1        |  |
|            | test 1                                                                                                    | C Cycle        | Sync         | Enable 💌 |  |
|            | In the second second second second second second second second second second second second second second second |                | Keep Con.    |          |  |
|            |                                                                                                    |                | Group        | 1 -      |  |
|            |                                                                                                    |                | 1            | test     |  |
|            |                                                                                                    |                | 2            | test 1   |  |
|            |                                                                                                    | •              | 3            |          |  |
| . *        |                                                                                                    |                |              |          |  |

3. If you want to perform call test in parallel with multiple mobile connections, drag and drop call scenario for other mobile ports.

|     | Alias List    |                 | Autocall Sce | enario   |         |
|-----|---------------|-----------------|--------------|----------|---------|
| 3   | Scenario Name | Port<br>(• Sync |              | Mobile1  | Mobil 2 |
|     | E test        | C Async         | Repeat       | 1        | 1       |
| Þ   | test 1        | C Cycle         | Sync         | Enable 💌 | Enable  |
| 2   |               |                 | Keep Con.    |          |         |
| 5   |               |                 | Group        | 1 -      | 1       |
| 4   |               |                 | +            | test     | test 1  |
|     |               |                 | 2            |          |         |
| -   |               |                 | 3            |          |         |
| 1.1 |               |                 |              | 1        |         |

4. If multiple mobiles are configured in Call Scheduler, configure port options.

| Port    | AutoCall Scen | ario      |              |           |              |          |       |
|---------|---------------|-----------|--------------|-----------|--------------|----------|-------|
| Sync    |               | Mobile    | 1            | Mobile    | 2            | Mobile   | e3    |
| C Async | Repeat        | 1         |              | 1         |              | 1        |       |
| C Cycle | Sync          | Enable    | -            | Enable    | -            | Disable  | -     |
|         | Keep Con.     |           |              |           |              |          |       |
|         | Network Type  | All       | -            | All       | -            | All      | -     |
|         | Group         | 1         | $\mathbf{v}$ | 2         | $\mathbf{v}$ | 3        | -     |
| -       | 1             | P Downloa | ad 1(        | P Downloa | ad 1(        | P Downlo | ad 10 |

| Option       | Description                                                                 |  |
|--------------|-----------------------------------------------------------------------------|--|
| Port         | Sync: Synchronizes call start on every call attempt amng                    |  |
| Port         | multiple mobiles.                                                           |  |
| C Async      | Async: Perofrms call test independently.                                    |  |
| C Cycle      | Cycle: Performs call test in turn.                                          |  |
| Repeat       | Configures how many times a call scenario to be repeated by                 |  |
|              | each mobile.                                                                |  |
| Sync         | Selects between enable or disable sync option. If it is                     |  |
|              | configured to be <b>Enable</b> , the mobile port is affected by <b>Sync</b> |  |
|              | option setting.                                                             |  |
| Keep Con.    | Keeps a PPP connection between multiple PS calls. If it is not              |  |
|              | selected, XCAL releases PPP connection on every call.                       |  |
| Network Type | Selects network type to perform a call test in.                             |  |

# Starting AutoCall Test

Configuration of AutoCall scenario and AutoCall scheduler is completed. You may start AutoCall test.

1. When all settings are configured in **AutoCall Scenario Setting** window, click **OK** button.

| Mobile1     Mobile2       Repeat     9999     9999       Sync     Enable     Enable       Keep Con.     Image: Constraint of the sync     All technic       Group     1     1       1     test     test1       2     2                                                                                                    |
|----------------------------------------------------------------------------------------------------|
| Sync     Enable     Enable       Keep Con.     Image: Constraint of the synchronic synchronic synched synched synchronic synched synchronic synched synchronic synche                                        |
| Keep Con.     Image: Constraint of the second second |
| Network Type         All technc         ✓         All technc           Group         1         ▼         1           1         test         test1                                                                                                    |
| Group 1 v 1<br>1 test test1                                                                                                    |
| 1 test test1                                                                                                    |
|                                                                                                    |
| al 2                                                                                                    |
|                                                                                                    |
| 3                                                                                                    |
| <u>4</u>                                                                                                    |
|                                                                                                    |
| N 6                                                                                                    |
| 7                                                                                                    |
|                                                                                                    |
| 9                                                                                                    |
| 10                                                                                                    |
| 11                                                                                                    |
| 13                                                                                                    |
| 14                                                                                                    |
| 15                                                                                                    |
|                                                                                                    |

- 2. Save logging files window appears. Designate a directory to save log file.
- 3. Click Save.
- 4. AutoCall test is started.

# Real Time Mapping

XCAL is able to show measurement data on map graphically in real-time when conducting a measurement project with a connection of a GPS receiver. XCAL's real-time map displays major parameters, call events (Drop, Setup Fail, Success, and etc.), BTS/Repeater positions, serving lines, coverage, and etc. The intuitive graphic User Interface for real-time map enables you to visualize features in the map by configuring colors and shape of marks by data range.

This chapter explains how to a) connect GPS receiver to XCAL, b) open map files by map engines, c) start and manage XCAL real-time mapping window.

XCAL real-time map supports the following map engines; MapX, MapXtreme, Smart Map.

## **Connecting a GPS Receiver**

XCAL visualizes BTS, test mobile, measurement route, serving lines, and etc only when GPS receiver is connected to XCAL properly and transfers valid GPS data to XCAL.

To interface with a GPS receiver, connect a GPS receiver by

- a) Conencting USB type GPS to host PC which is installed with XCAL program.
- b) Connecting internal GPS on XCAL hardware. (Optional)

#### **USB GPS**

XCAL receives and displays GPS data through serial port of host PC, and supports general GPS supporting NMEA specification.

- 1. Install a GPS drvier which is provided with a purchase of GPS receiver, and configure COM port in **Device Manager**.
- Select the COM Port connected to USB GPS receiver in Port Setting window. For details of Port Setting window, see <u>Configuring Port</u>.

| Slot 1        | Slot 2        | Slot 3        | Slot 4    | Mobile13      | GPS Set      | ting                     |
|---------------|---------------|---------------|-----------|---------------|--------------|--------------------------|
| Voice/Data    | Voice/Data    | Voice/Data    | SlotType  | Voice/Data 💌  | Com Port     | Prolific USB to Serial 👻 |
| LG KH1000/SF  | <none></none> | <none></none> | Interface | <none></none> | User Port    | СОМ                      |
| <none></none> | <none></none> | <none></none> | Adapter   | <none></none> | GPS Type     | NMEA 💌                   |
| Entra         | Euro          |               |           |               | Baud Rate    | 4800 💌                   |
| Mobile2       | Mobile6       | Mobile10      |           | Mobile14      | Flow Control | None 💌                   |
| Voice         | Voice         | Voice         | SlotType  | Voice 🔹       | GPS Tir      | me Sync                  |
| <none></none> | <none></none> | <none></none> | Interface | <none></none> |              | evision(sec) 14          |
| <none></none> | <none></none> | <none></none> | Adapter   | <none></none> |              |                          |

#### Internal GPS on XCAL H/W

Internal GPS is provided optionally with a purchase of XCAL.

1. Plug in GPS antenna connector to GPS port on XCAL hardware.

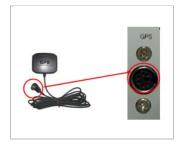

 Select the Inside GPS for Com Port in Port Setting window. For details of Port Setting window, see <u>Configuring Port</u>.

| Slot 1        | Slot 2        | Slot 3        | Slot 4    |               | GPS Sett     | ing             |          |
|---------------|---------------|---------------|-----------|---------------|--------------|-----------------|----------|
| Voice/Data    | Voice/Data    | Voice/Data    | SlotType  | Voice/Data    | Com Port     | Inside GPS      | •        |
| LG KH1000/SF  | <none></none> | <none></none> | Interface | <none></none> | User Port    | COM             |          |
| <none></none> | <none></none> | <none></none> | Adapter   | <none></none> | GPS Type     | NMEA            | •        |
|               |               | Mobile10 -    |           |               | Baud Rate    | 4800            | •        |
| Voice         | Voice         | Voice         | SlotType  | Voice         | Flow Control | None None       | <b>.</b> |
| <none></none> | <none></none> | <none></none> | Interface | <none></none> |              | evision(sec) 14 | -        |
| <none></none> | <none></none> | <none></none> | Adapter   | <none></none> | -            |                 |          |

# **Opening Map Files**

XCAL real-time map supports the following map engines; MapX(of MapInfo), MapXtreme (of MapInfo), Smart Map (free map engine).

Install a Map Engine with a valid license, and configure in XCAL program for each Map Engine type in order to open Map files.

#### Starting XCAL Real Time Mapping Window

1. To start XCAL real-time map, select main Menu bar - File - Real Time

Mapping, or click Map icon from Icon bar.

2. Real Time Mapping window appears.

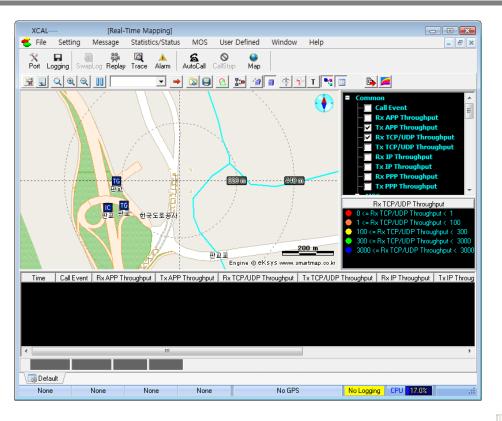

3. Configure map options to import map files by clicking **Map Property** icon at the upper left side of real time mapping window.

Following sub-chapters will show how to configure map options to import map files by map engine.

## **Configuring for MapX Engine**

MapX engine is provided with map files in \*.tab format.

Map files in \*.gst format can be imported to XCAL. Map files in \*.tab can be converted to \*.gst format by using Geoset which is provided as a bundle with the purchase of MapX engine from MapInfo.

 In Real Time Mapping window, click Map Property icon, and Map Properties window appears. Select Map tab.

| *                       |                         |                                     |
|-------------------------|-------------------------|-------------------------------------|
| Map Properties          |                         | ×                                   |
| Map BTS Repeater Serv   | ing Line Custom Draw Co | overage   Call Event   ETC   Legend |
| Offset setting          |                         |                                     |
| Longitude: 0            | Latitude: 0             |                                     |
| Map selection           |                         |                                     |
| ⊙ МарХ 4.х              | MapX 5.x                | ⊂ MapXtreme                         |
| C MIF(GEO)              |                         |                                     |
| C Smartmap(MIF/TAB)     |                         |                                     |
| O Using image file      |                         |                                     |
| Map layer               |                         |                                     |
| Map Manager to use Map> | File                    |                                     |
|                         |                         |                                     |
|                         |                         |                                     |
|                         |                         |                                     |
|                         |                         |                                     |
|                         |                         |                                     |
|                         |                         |                                     |
|                         |                         |                                     |
|                         |                         |                                     |
|                         |                         | <u>O</u> K <u>C</u> ancel           |
|                         |                         |                                     |

Select applicable version of MapX engine between MapX4.x or MapX 5.x in Map Selection.

**Offset setting**: Configures offset value for longitude and latitude. Enter value in each entry field.

- 3. To load map file in \*.gst format, select **Map Manager to use MapX File** button. **Layer Control** window appears.
- 4. Select **Layers** tab, and click **Add** button to import a map file in \*.tab format.

| MapInfo Map                                                                                                    | CV4 Proper | ties           |              | ×                           |
|----------------------------------------------------------------------------------------------------|------------|----------------|--------------|-----------------------------|
| Mouse<br>General                                                                                                    | Layers     | Colors<br>Data | ,<br>  Theme | About MapX Defaults         |
| Europe                                                                                                    |            | ,              |              | Up<br>Down<br>Add<br>Remove |
| ✓ Visible     Zoom Layering       ✓ Selectable     Min: 0.000000       ▲ Auto Labels     Style Override       Label Style:     Aa |            |                |              | tax: 0.000000               |
|                                                                                                    |            | OK             | Cance        | I Apply                     |

5. Click **OK**.

[Configuring Lat/Lon WGS(84)]

XCAL supports projection category of Lat/Lon WGS(84).

1. Select General tab in MapInfoMapX Properties window.

| MapInfo Map     | oX V4 Propert              | ies   |            |          | ×        |
|-----------------|----------------------------|-------|------------|----------|----------|
| Mouse Colo      |                            |       | :          | Abo      | ut MapX  |
| General         | Layers Da                  |       | a          | Theme    | Defaults |
| _ Мар           |                            |       |            |          |          |
| GeoSet:         | D:₩Accuver₩>               | CAL-W | ₩default.g | ist      | -        |
| Zoom:           | 7931.87000000              | 001   | Rotatio    | n: 0     |          |
| CenterX:        | 18.862465                  |       | Redraw In  | it 10    |          |
| CenterY:        | 54.531691                  |       |            | Project  | tion     |
| Title:          |                            |       |            | Title SI | we: Aa   |
| Current Tool:   | Current Tool: 1000 - Arrow |       |            |          |          |
|                 | ,                          |       |            |          |          |
| OK Cancel Apply |                            |       |            |          |          |

 Click Projection button, and Choose Projection window appears. Select Lat/Lon WGS(84).

| Choose Projection                                                                                                    | × |
|----------------------------------------------------------------------------------------------------|---|
| Category                                                                                                    |   |
| Longitude / Latitude                                                                                                    | - |
| Category Members                                                                                                    |   |
| Longitude / Latitude (Tokyo)\p4301<br>Longitude / Latitude (Tristan Astro 1968)<br>Longitude / Latitude (Viti Levu 1916)<br>Longitude / Latitude (W4ke-Eniwetok 1960)<br>Longitude / Latitude (WGS 60)<br>Longitude / Latitude (WGS 66)<br>Longitude / Latitude (WGS 72)\p4322<br>Longitude / Latitude (WGS 14)\p4326<br>Longitude / Latitude (Yacare)\p4309<br>Longitude / Latitude (Zanderij)\p4311 |   |
| OK Cancel                                                                                                    |   |

3. Click OK.

#### **Configuring for MapXtreme**

For MapXtreme engine, map files in \*.tab, \*.gst, and \*.mws format can be imported to XCAL.

 In Real Time Mapping window, click Map Property icon, and Map Properties window appears. Select Map tab.

| Map Properties                                       |                            | ×                                   |  |  |  |
|------------------------------------------------------|----------------------------|-------------------------------------|--|--|--|
| Map BTS Repeater Se                                  | erving Line Custom Draw Co | overage   Call Event   ETC   Legend |  |  |  |
| Offset setting<br>Longitude: 0                       | Latitude: 0                |                                     |  |  |  |
| Map selection                                        |                            |                                     |  |  |  |
| ⊖ МарХ 4.х                                           | ⊙ МарХ 5.х                 | Map≍treme     Map                   |  |  |  |
| MIF(GEO)                                             |                            |                                     |  |  |  |
| C Smartmap(MIF/TAB)                                  |                            |                                     |  |  |  |
| C Using image file                                   |                            |                                     |  |  |  |
| Map layer                                            |                            |                                     |  |  |  |
| Tip) To Load a map f                                 |                            |                                     |  |  |  |
| Tip) To Load a map file(TAB, GST, MWS) of MapXtream, |                            |                                     |  |  |  |
| uses 🚄 (Layer                                        | Control Icon) in Real Time | Mapping window.                     |  |  |  |
|                                                      |                            |                                     |  |  |  |
|                                                      |                            |                                     |  |  |  |
|                                                      |                            |                                     |  |  |  |
|                                                      |                            |                                     |  |  |  |
|                                                      |                            |                                     |  |  |  |
|                                                      |                            |                                     |  |  |  |
|                                                      |                            | <u>O</u> K <u>C</u> ancel           |  |  |  |
|                                                      |                            |                                     |  |  |  |

2. Select MapXtreme in Map Selection.

**Offset setting**: Configures offset value for longitude and latitude. Enter value in each entry field.

- 3. Click OK.
- 4. Re-start (close and open) Real Time Mapping window.
- 5. To import map files, click **Layer Control** icon in main Real Time Mapping window.
- 6. Layer Control window appears.

| 🚄 Layer Control          |                                   |
|--------------------------|-----------------------------------|
|                          |                                   |
| 🗲 Map1                   |                                   |
|                          |                                   |
|                          |                                   |
|                          |                                   |
|                          |                                   |
|                          |                                   |
|                          |                                   |
| View Editing Tools Style | Coordinate System   Extents   💶 🕨 |
| Zoom (window width):     | ), 000000 mi                      |
| <u>M</u> ap scale: 1: [  | ), 00000                          |
| Center of window: X:     | -1,00000                          |
| Y: [-                    | -1,00000 deg                      |
| <u>R</u> otation angle:  | eg deg                            |
|                          |                                   |
|                          |                                   |
|                          |                                   |
|                          | pply Cancel                       |

7. Click **Add** button and select a map file.

Map files in \*.tab, \*.gst, and \*.mws format can be imported to XCAL.

8. Click **OK**.

#### **Configuring for Smart Map**

For Smart Map engine, map files in \*.mif and \*.tab can be imported to XCAL.

Wap files in \*.mif format with project type of WGS84 should be imported.

 In Real Time Mapping window, click Map Property icon, and Map Properties window appears. Select Map tab.

| Max Descention                                    |                     |          |
|---------------------------------------------------|---------------------|----------|
| Map Properties                                    | 5 5                 |          |
| Map BTS Repeater Serving Line Custom Draw Coverag | je   Call Event   E | ETC   Le |
| Confiset setting                                  |                     |          |
|                                                   |                     | -        |
| Longitude: 0 Latitude: 0                          |                     |          |
| Map selection                                     |                     |          |
| С МарХ 4.х С МарХ 5.х                             | ⊙ MapXtrer          | ne       |
| C MIF(GEO)                                        |                     |          |
| Smartmap(MIF/TAB)                                 |                     |          |
| C Using image file                                |                     |          |
|                                                   |                     |          |
| Map layer                                         |                     |          |
| MIF/TAB File                                      |                     | 4        |
| (Only WGS84)                                      |                     |          |
|                                                   |                     |          |
|                                                   |                     |          |
|                                                   |                     |          |
|                                                   | TI OUT              |          |
| Theme C:\Program Files\Smartmap\Theme\Map_Bas     | ic_Theme.SMT        |          |
|                                                   |                     |          |
|                                                   |                     |          |
|                                                   |                     |          |
|                                                   |                     |          |
|                                                   |                     |          |
|                                                   | <u>0</u> K          | Cancel   |
|                                                   |                     |          |

2. Select Smartmap[MIF/TAB] in Map Selection.

**Offset setting**: Configures offset value for longitude and latitude. Enter value in each entry field.

3. To import map file, click the checkbox for MIF/TAB File in Map Layer,

and click Add 🕂 button.

Map files in \*.mif and \*.tab format can be imported to XCAL.

9. Click **OK**.

## **Starting Real Time Mapping Window**

This section explains how to open and manage XCAL Real Time Mapping window.

1. To start XCAL real-time map, select main Menu bar - File - Real Time

Mapping, or click Map icon from Icon bar.

2. Real Time Mapping window appears.

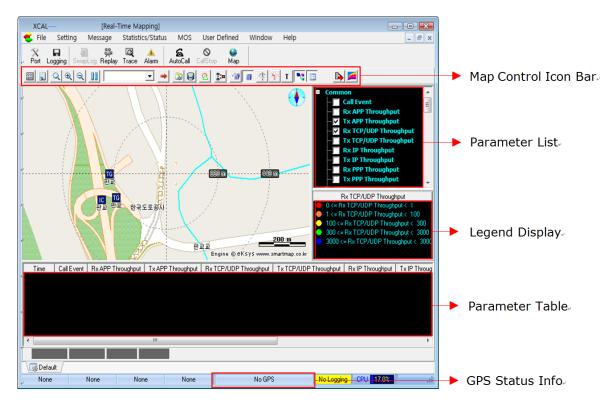

| Section              | Description                                                   |  |  |
|----------------------|---------------------------------------------------------------|--|--|
| Map Control Icon Bar | Controls overall map options.                                 |  |  |
|                      | - Scrolls and zooms in/out the map display.                   |  |  |
|                      | - Selects technologies to display in the map.                 |  |  |
|                      | [Map Property icon]                                           |  |  |
|                      | - Selects map files by map engine.                            |  |  |
|                      | - Show/hide cell sites.                                       |  |  |
|                      | - Manages color legend of BTS, Repeater, Coverage, Serving    |  |  |
|                      | Line, call events, and etc.                                   |  |  |
|                      | For details, see Map Control Icons.                           |  |  |
| Parameter List       | Selects parameters to be displayed in the map.                |  |  |
| Legend Display       | Shows legend color of the selected parameter.                 |  |  |
| Parameter Table      | Shows parameters in Parameter List in table.                  |  |  |
| GPS Status Info      | Shows GPS coordinates (longitude, latitude) and speed of test |  |  |
|                      | mobile (km/h).                                                |  |  |

- Select checkboxes for parameters from the Parameter List to graphically display in the map. Corresponding parameter data is displayed in map and Parameter Table in real-time.
- 4. Use Map Control Icons to control and manage measurement data display properties, and etc.

#### Map Control I cons

Map Control Icons section includes map basic controls (scrolling, zooming in and out, removing data, selecting technologies to show in the map) along with specialized map control icon of Map Property (selecting map file by map engine, showing/hiding BTS, Repeater, coverage, call events, serving lines, and etc.)

| Icon Name      | Icon Image | Description                                          |  |
|----------------|------------|------------------------------------------------------|--|
| Мар            | ~~         | Selects map files by map engine, shows/hides cell    |  |
| Property       | <u></u>    | sites, manages color legend of BTS, Repeater,        |  |
|                |            | Coverage, Serving Line, call events, and etc.        |  |
| Clear          |            | Removes all data displayed in the map.               |  |
| File Scale     | Q          | Places center of the map to the current location.    |  |
| Zoom<br>In/Out | € €        | Zooms in/out the map.                                |  |
| Pause          | nnl        | Pauses measurement data displayed on the map in      |  |
|                |            | real time.                                           |  |
| Technology     | WCDMA 💌    | Selects a technology.                                |  |
| Trace          | +          | Shows measurement route of existing logging file in  |  |
|                |            | the map by extracting from an existing logging file. |  |
|                |            | Able to measure data chasing in the existing test    |  |
|                |            | route.                                               |  |
| Map Mark       |            | Saves/Imports mark information displayed on map.     |  |
| Open/Save      |            |                                                      |  |

| Icon Name             | Icon Image | Description                                                                                                    |  |
|-----------------------|------------|----------------------------------------------------------------------------------------------------|--|
| Map Mark<br>Show/Hide | 2          | Shows/Hides mark information display on map.                                                                                                    |  |
| Bird View             | 1          | Displays map from an elevated view.                                                                                                    |  |
| 3D Building           | 1          | Displays buildings on the map in three dimention.                                                                                                    |  |
| Rotate                | 4          | Rotates map and change location.                                                                                                    |  |
| Tracking<br>Head      | <b>4</b>   | Displays the direction of the map toward north.                                                                                                    |  |
| Trace                 | T          | Saves GPS information in txt format automatically.<br>Display measurement route by using txt file.<br>Able to remove txt file by using <b>Delete</b> button.<br>Trace List         Trace File         2007-12:15.txt         Delete         UK |  |
| Parameter<br>Tree     | •          | Displays parameter tree on the right.                                                                                                    |  |
| Parameter<br>Tree     |            | Displays parameter tree on the bottom.                                                                                                    |  |

| Icon Name        | Icon Image | Description                                                                                                    |
|------------------|------------|----------------------------------------------------------------------------------------------------|
|                  |            |                                                                                                    |
| Export           |            | <ul> <li>Exports current map file in *.bmp, *.kml, *.gif,</li> <li>*.jpg, and *.mif.</li> <li>Map file exported in *.kml format can be imported to Google Earth.</li> </ul> |
| Layer<br>Control | 2          | Imports and configures map file of MapXtreme and SmartMap.                                                                                                    |

### Using Trace Icon

Trace icon helps to extract GPS data from existing log file and display them on real time mapping window. It enables testing along the existing test route.

- 1. Select Enable Trace icon in Real Time Mapping window.
- 2. Load GPS Info window appears.

| Load GPS Info               | ×                            |  |
|-----------------------------|------------------------------|--|
| GPS File                    | Modified Time Add            |  |
| H:\drm\ARSmove_Full-1.gps   | 08-12-23 10:52:12 Delete     |  |
|                             | Up                           |  |
|                             | Down                         |  |
|                             | OK Cancel                    |  |
| Extract GPS Info            |                              |  |
| Logging File                | Gps File                     |  |
| H:\drm\ARSmove_Full-1.drm 🚅 | >> H:\drm\ARSmove_Full-1.gps |  |
| 10573K/10573K               |                              |  |
|                             |                              |  |

- Click Open icon from Extract GPS Info Logging File. Select logging file to extract GPS information.
- Click Open icon from Extract GPS Info Gps File. Select GPS export path.
- 5. Click  $\longrightarrow$  icon to create a file with GPS information.

The status bar shows its progress.

- 6. Repeat step 3 and 4 to extract GPS information from more than one logging files.
- 7. Click Add button. The converted GPS file is added to GPS File list.
- 8. Click OK.
- 9. Loaded GPS route is displayed with red line in **Real Time Mapping** window.

Confirm start and end point of the route.

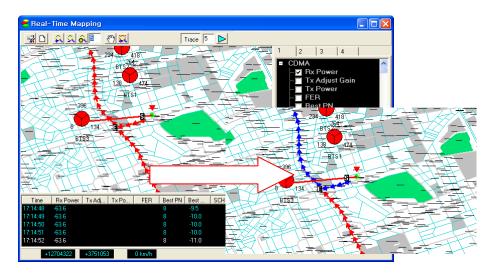

#### **Displaying BTS / Repeater / Serving Line /**

#### Coverage

**Map Layer Property** icon in Map Control Icon bar enables show/hide BTS, Repeater, coverage, call events, serving lines, and etc.

- 1. Click Map Layer Property 📓 icon.
- 2. Map Properties window appears.

| Map P | Map Properties                          |        |                                                     |          |                                          |          |
|-------|-----------------------------------------|--------|-----------------------------------------------------|----------|------------------------------------------|----------|
|       |                                         |        |                                                     |          |                                          |          |
| Bo    | order Setting                           |        |                                                     |          |                                          |          |
|       |                                         | CDMA   | EVDO                                                | WCDMA    | GSM                                      | N I      |
|       | Show                                    | •      |                                                     | <b>V</b> | ✓                                        |          |
|       | Band                                    | None 🔻 | None 🔻                                              | None 🔻   | None 💌                                   |          |
|       | Border Width                            | 3 🔻    | 3 🔻                                                 | 3 🔻      | 3 🔻                                      |          |
|       | Border Color                            |        |                                                     |          |                                          |          |
|       | BTS Size                                | 5 🔻    | 5 💌                                                 | 5 🔻      | 5 🔻                                      |          |
|       | Label Gap                               | 5 🔻    | 5 🔻                                                 | 5 💌      | 5 🔻                                      |          |
|       | •                                       |        |                                                     |          |                                          | F        |
|       | BTS/Repeater Label Display Label Option |        |                                                     |          |                                          |          |
|       | Font                                    |        | BSC ID<br>BTS ID<br>BTS Nam<br>Longitude            | •        | PN<br>Band<br>Azimuth<br>Angle           | *<br>III |
|       | Eng123                                  | 3      | ☐ Latitude<br>☐ Altitude<br>☐ Height<br>☐ Cell Size |          | Cell ID<br>Sector ID<br>Gain<br>Tx Power | -        |
|       |                                         |        |                                                     |          | <u>0</u> K                               | Cancel   |

3. Select a tab to show/hide in the map, and configure map display options.

| Tab          | Description                                                           |  |
|--------------|-----------------------------------------------------------------------|--|
| BTS          | To show BTS icon in the map, selects the checkbox for <b>Show</b> for |  |
|              | each technology column. Configures BTS shape, color, size, and        |  |
|              | etc.                                                                  |  |
| Repeater     | To show Repeater icon in the map, selects the checkbox for            |  |
|              | Show Repeater. Configures link, label, and etc of repeater.           |  |
| Serving Line | To show serving line in the map, selects the checkbox for Show        |  |
|              | for Active, Candidate, Neighbor Set respectively. Configures          |  |
|              | colors according to technology type and Ec/Io or RSSI threshold       |  |
|              | range.                                                                |  |
| Coverage     | Configures colors of BTS coverage line for each range.                |  |

# **Exporting Logging**Data

XCAP supports to export logging data of selected parameters to file in xls, csv, txt format.

- 1. Select Menu bar File Export Log File.
- 2. Export Log File window appears.

**NOTE:** Parameter list shown in **Export Log File** window may vary depending on products.

| Export Log | g File                                                                                                    | -             | ×             |
|------------|----------------------------------------------------------------------------------------------------|---------------|---------------|
|            | WCDMA<br>GSM/GPRS<br>HSDPA<br>HSDPA<br>HSPA<br>CDMA<br>EVDO Rev0<br>EVDO Rev0<br>EVDO Rev4<br>Nokia EDGE<br>WiBro/WiMax(BDM/ZyXEL)<br>WiBro/WiMax(SDM)<br>Beceem<br>GCT<br>WiBro/WiMax(Runcom)<br>DC-HSDPA<br>Common |               |               |
| File Type  | : Excel(*.xls)<br>Scanner Time                                                                                                    | 💌 🔽 Include G | iPS Info      |
| Convert    | t Log                                                                                                    |               | <u>C</u> lose |

#### Export Log File window

- 3. Select parameters you want to export to a file.
- 4. Define export options.

| Option           | Description                              |
|------------------|------------------------------------------|
| File Type        | Select export file type (xls, csv, txt). |
| Include GPS Info | Include GPS information in export file.  |

5. Click Close.

# **R**eplaying Measurement

XCAP enables you to replay existing logging file during drive test.

- 1. Select Menu bar File Replay, or click on Replay icon from Icon bar.
- 2. **Open** window appears. Select a logging file you want to replay, and click **Open**.
- 3. Replay Control bar appears.

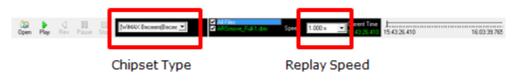

#### **Replay Control bar**

4. Select chipset type of mobile station and replay speed.

| Icon | Description                 |  |
|------|-----------------------------|--|
| Open | Open existing logging file. |  |
| Play | Start or resume replay.     |  |
| Rev. | Reverse replay.             |  |

| Icon         | Description                                    |
|--------------|------------------------------------------------|
| Pause        | Pause replay.                                  |
| Stop         | Stop replay.                                   |
| Chip type    | Select chipset type.                           |
| Speed        | Control replay speed (0.5x, 1.0x, 2.0x, etc.). |
| Current Time | Show replay process time.                      |
| Time bar     | Show replay status.                            |

5. Click **Play** icon to start replay.

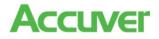

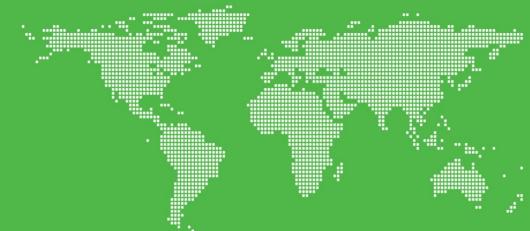

#### **Regional offices**

#### Hong Kong (Head Office)

Accuver APAC Unit 206, 2/F., No. 8 Science Park West Avenue Hong Kong Science Park Shatin, NT, HONG KONG

Tel : +852 2210 7004 Fax : +852 2210 7017

Email enquiries: sales.apac@accuver.com support.apac@accuver.com

www.accuver.com

#### Japan

United Kingdom

14 Lyon Road, Harrow Middlesex, HA1 2EN

Tel: +44 20 8863 1118 Fax: +44 20 8863 1688

sales.emea@accuver.com support.emea@accuver.com

Accuver EMEA

Accuver Japan 8F ATT (Akasaka Twin Tower) Main Tower 2-17-22 Akasaka, Minato-ku Tokyo, 107-0052 Japan

#### Tel : +81 3 5545 8031

Email enquiries: sales@accuver.jp

www.accuver.com

#### Korea

Innowireless Co Ltd 3/F, First-Building PanGyo-Sevenventurevalley 2-development, 633 Sampyeoung-Dong Bundang-Gu, Seongnam-Si Gyeounggi-Do, 463-400 KOREA

Tel : +82 31 788 1700

Email enquiries:

www.innowireless.co.kr

#### USA

Accuver Americas 500 N. Central Expressway Suite 210 Plano TX, 75074, USA

#### Tel : +1 469 241 6100 Fax : +1 469 241 6199

Email enquiries: sales.usa@accuver.com support.usa@accuver.com

www.accuver.com